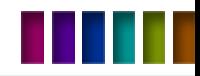

# Ενότητα OSPF 3

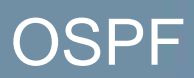

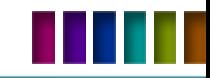

# **Κεφάλαιο 3 : Objectives**

- Περιγραφή ορολογίας και λειτουργίας του OSPF.
- Παραμετροποίηση βασικών στοιχείων του OSPF.
- Verify και troubleshoot .
- OSPF authentication.

# **OSPF**

# **Understanding OSPF Terminology and Operation**

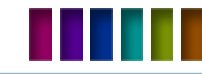

# **OSPF Multiple Areas**

#### **Ποιοί είναι οι κανόνες για την τμηματοποίηση?**

• Πρέπει να υπάρχει η area 0 ή αλλιώς backbone area η οποία είναι και ο συνδετικός κρίκος όλων των υπολοίπων.

•Κάθε no-backbone area πρέπει να συνδέεται άμεσα με την area 0 είτε με φυσικό τρόπο είτε με λογικό.

•Η area 0 πρέπει να είναι ενιαία και να μην υποδιαιρείται.

#### **Ποιά είναι τα προτερήματα?**

- Τα routing tables είναι μικρότερα.
- Σε περίπτωση βλάβης αυτή απομονώνεται στα όρια μίας area.
- **-** Μεταξύ των areas δεν διακινούνται περιττά LSA.
- Διατηρείται η ιεραρχική δομή της τοπολογίας μας.

CNNP ROUTE

DGA-Elearning

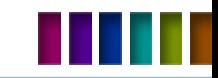

# **OSPF Router Roles**

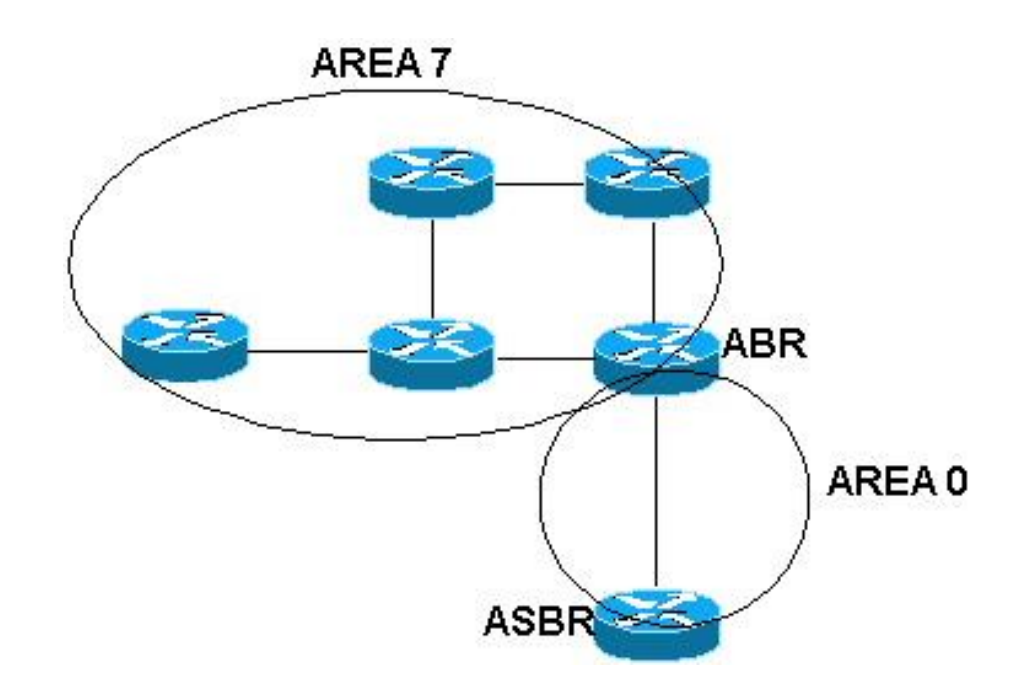

CNNP ROUTE

DGA-Elearning

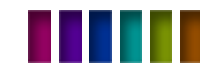

# **OSPF Area Types**

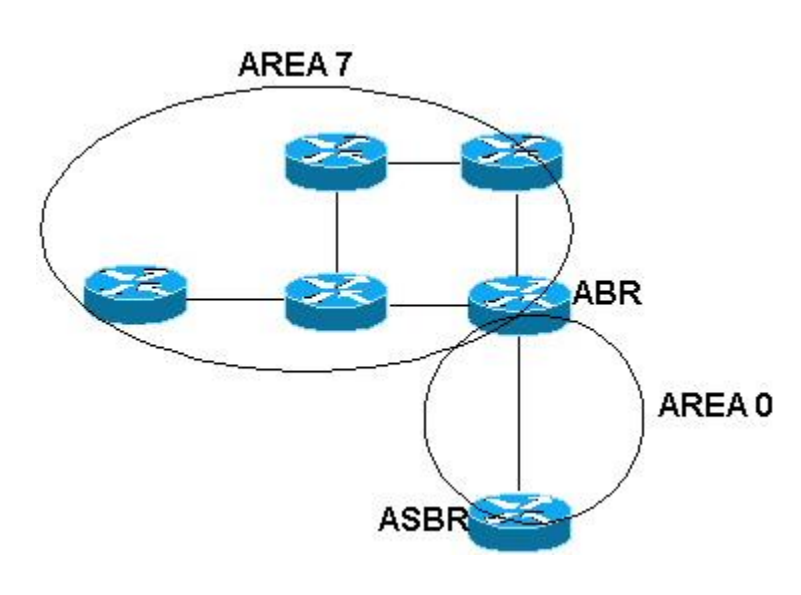

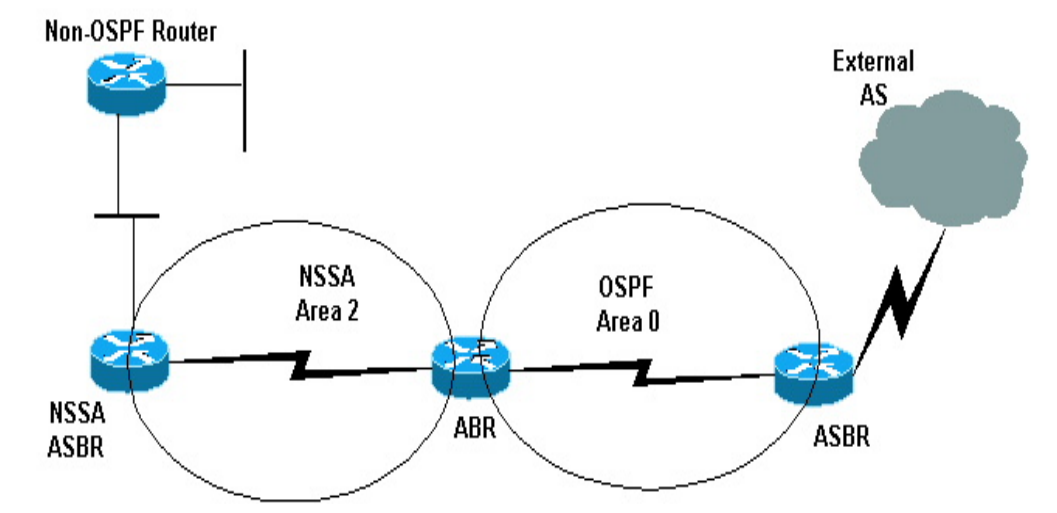

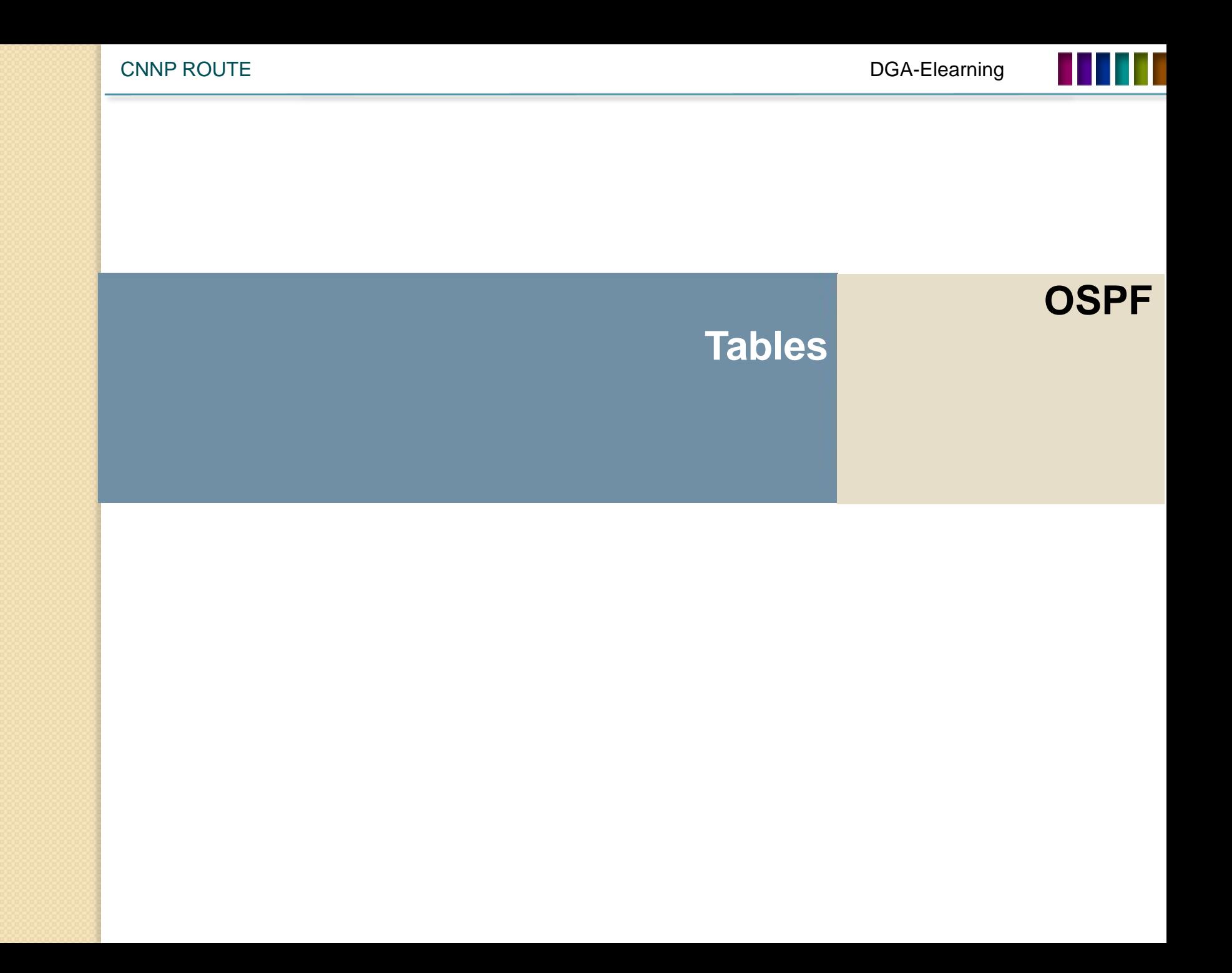

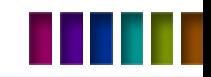

# **OSPF Tables**

- Adjacency Database (**show ip ospf neighbor**)
- Link-state Database (**show ip ospf database**)
- Forwarding Database (**show ip route**)

**LSDB**

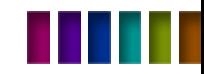

# **OSPF LSDB**

RTC# show ip ospf database

OSPF Router with ID (192.168.1.253) (Process ID 3)

Router Link States (Area 0)

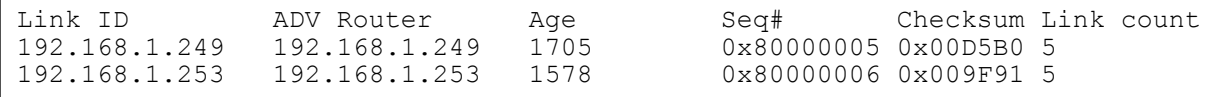

RTC# show ip ospf database

OSPF Router with ID (192.168.1.253) (Process ID 3)

Router Link States (Area 0)

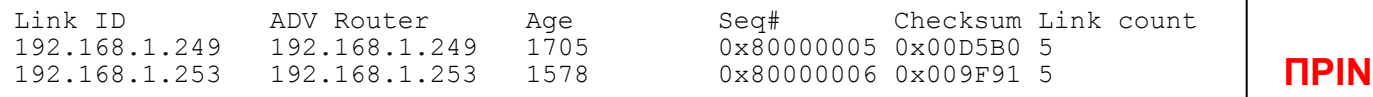

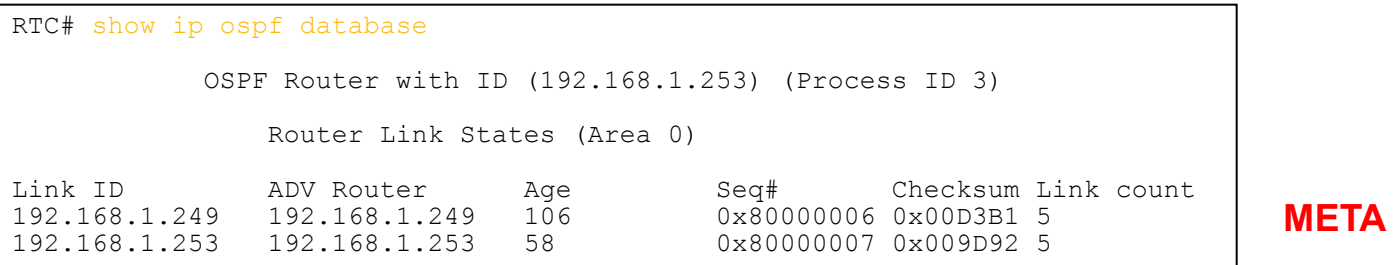

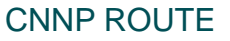

DGA-Elearning

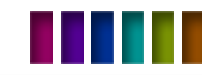

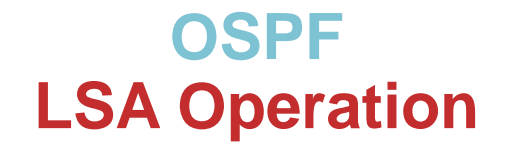

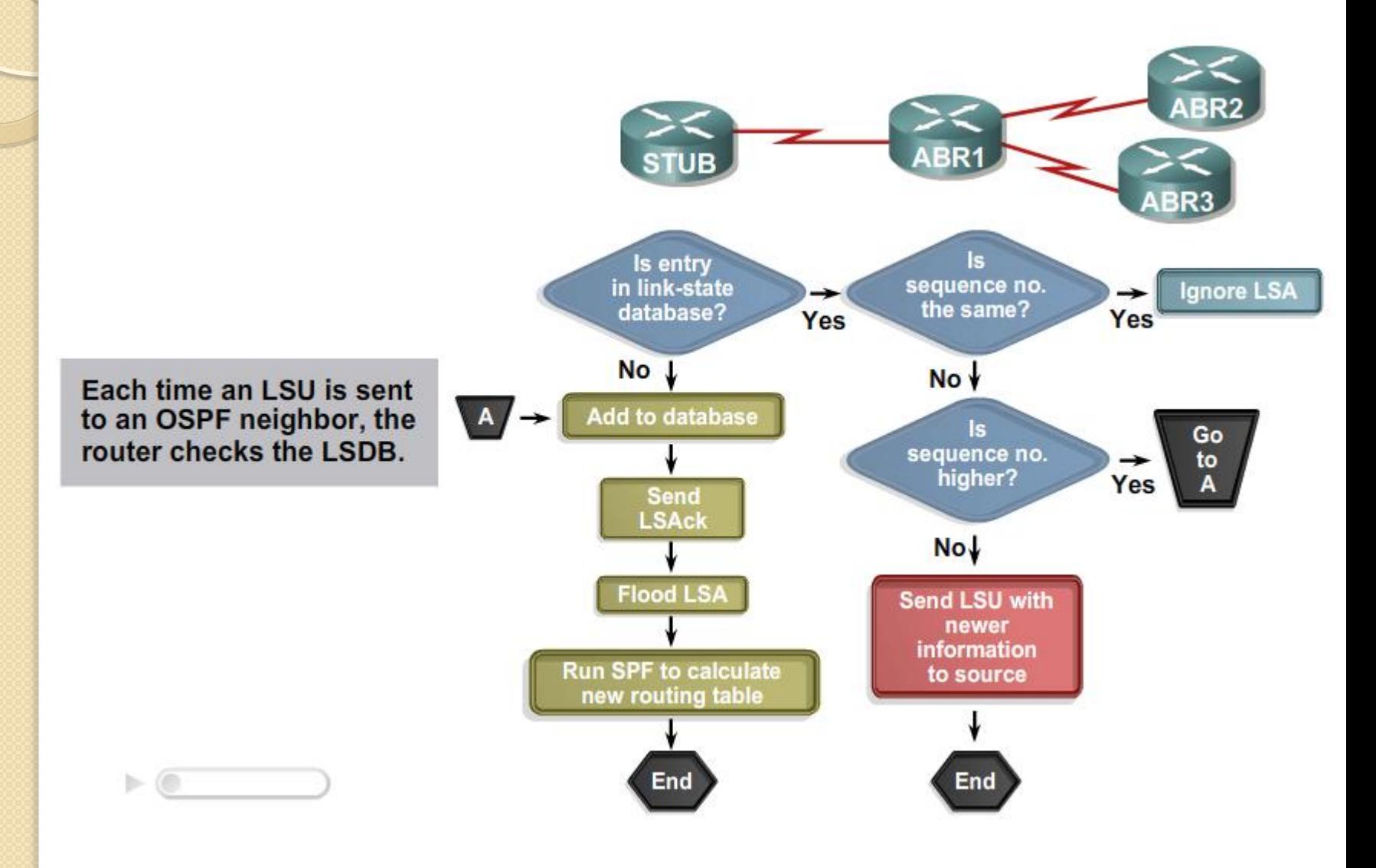

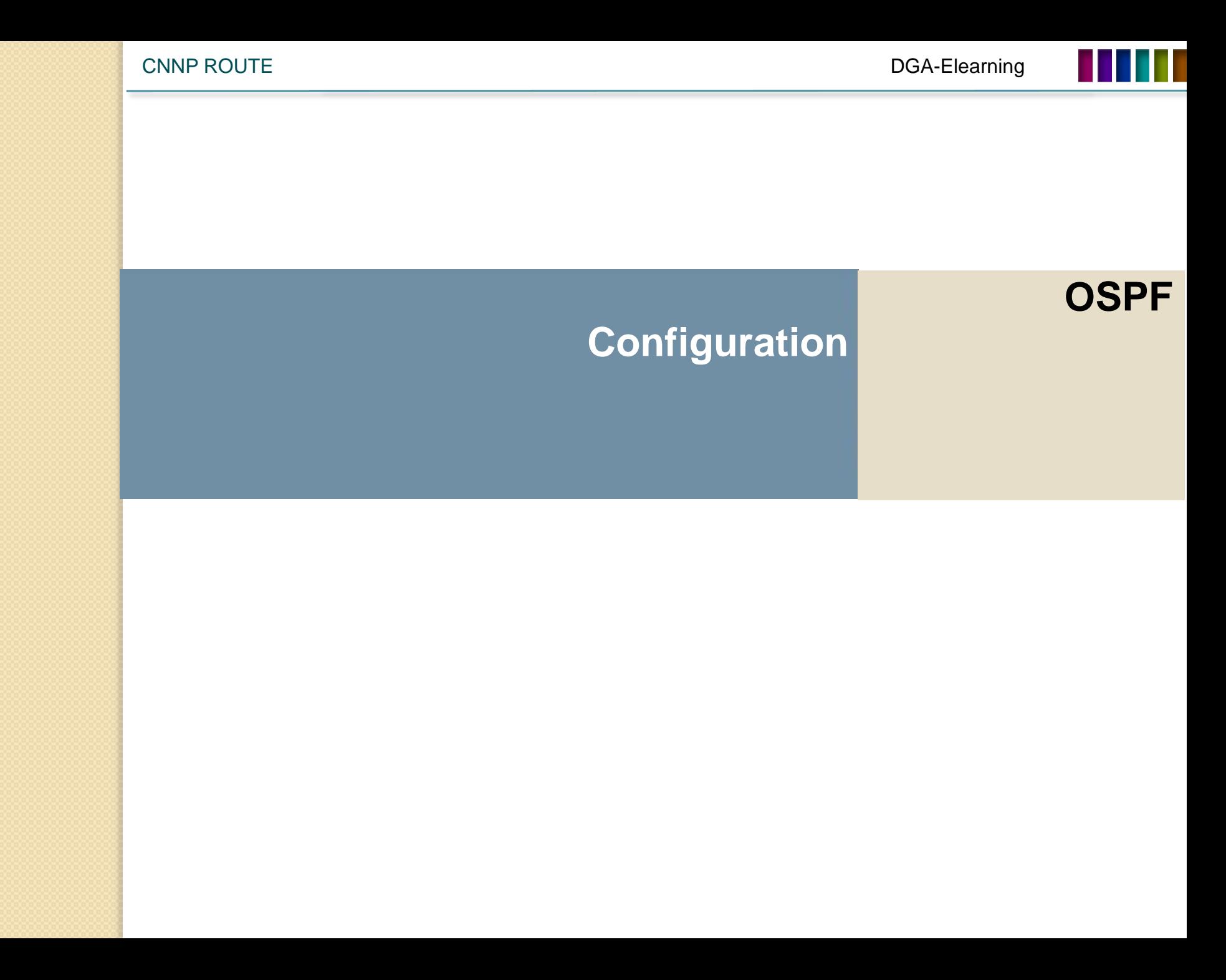

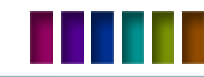

# **OSPF Basic Configuration**

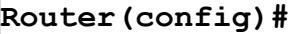

**router ospf** *process-id*

**-** Αρχίζει το OSPF process.

```
Router(config-router)#
```
**network** *ip-address wildcard-mask* **area** *area-id*

**-** Ορισμός των interfaces.

**Router(config-if)#**

**ip ospf** *process-id* **area** *area-id* Ενεργοποιούμε σ' ένα μόνο interface το OSPF.

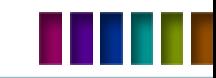

# **OSPF Multiple Areas Configuration**

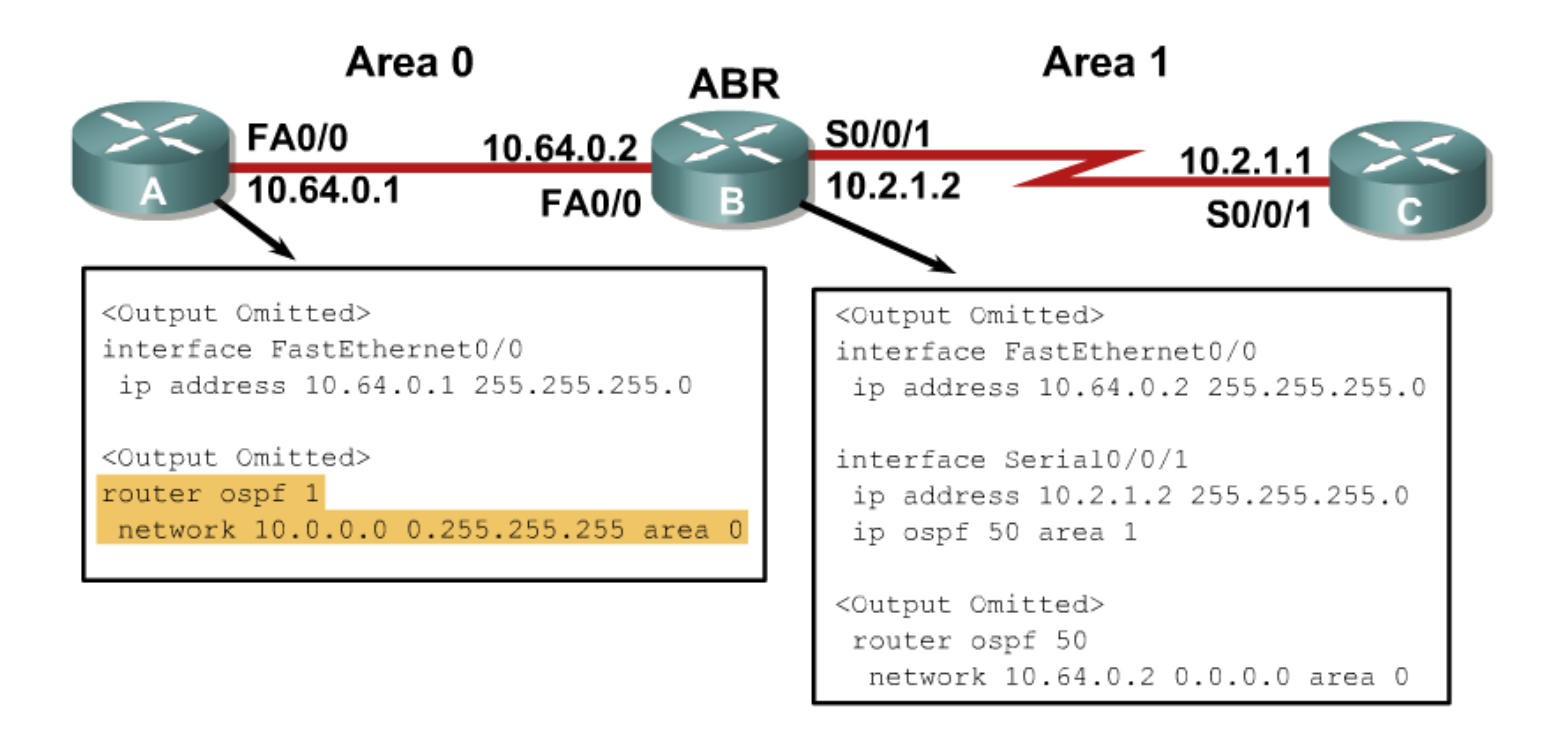

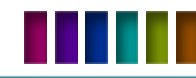

# **OSPF Router ID**

#### **Τι χρειάζεται το router ID?**

- Ο router χαρακτηρίζεται στο ospf από το router ID.
- H link-state db χρησιμοποιεί το router ID για να διαχωρίσει τα διαφορετικά routes.

#### **Πώς επιλέγεται το router ID ?**

- Η πρώτη επιλογή για το router ID είναι ένα up and run interface.
	- Αν δεν έχουμε up and run interface τότε δεν αρχίζει το process και λαμβάνουμε το παρακάτω μήνυμα. R1(config)#router ospf 1

2w1d: %OSPF-4-NORTRID: OSPF process 1 cannot start.

- H δεύτερη επιλογή για το router ID είναι μία Loopback ανεξαρτήτως αν συμμετέχει ή όχι στο ospf .
- Με την εντολή router-id.

**Router(config)#router ospf 1 Router(config-router)#router-id 172.16.1.1**

**Router#clear ip ospf process**

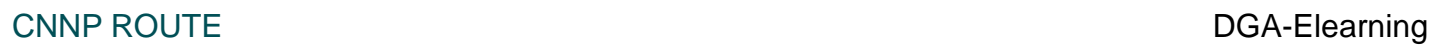

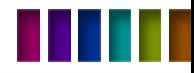

**OSPF**

# NBMA OSPF **Configuration**

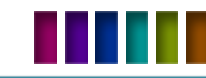

# **OSPF Operational Modes**

- RFC 2328:
	- Nonbroadcast (NBMA)
	- Point-to-multipoint
- Επεκτάσεις της CISCO:
	- Point-to-multipoint nonbroadcast
	- Broadcast
	- Point-to-point

```
Router(config-if)#
```

```
ip ospf network [{broadcast | non-broadcast | point-to-multipoint [non-broadcast] 
| point-to-point}]
```
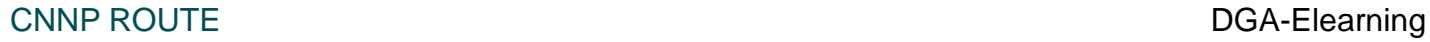

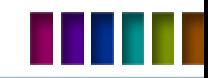

# **OSPF ΝΒΜΑ**

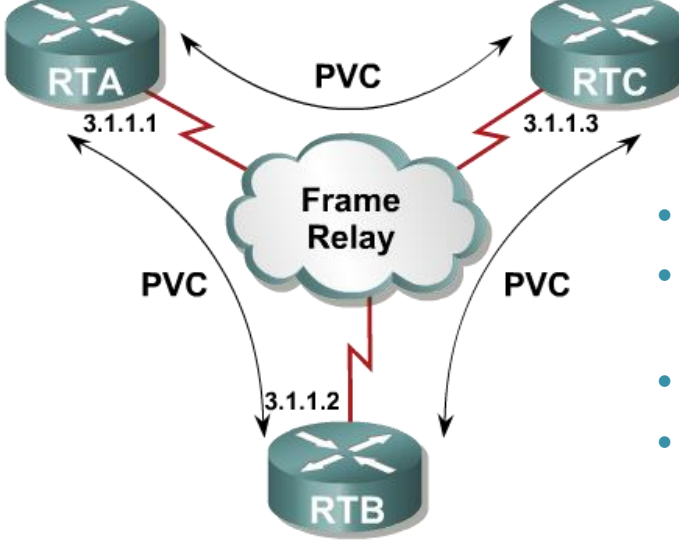

- Χρησιμοποιείται ένα subnet.
- Όλες οι γειτονίες πρέπει να είναι **manually configured.**
- **DR και BDR elections** .
- Η χρήση του βρίσκει χρήση συνήθως σε **full mesh τοπολογίες**.

```
RTB(config-if)#ip ospf network non-broadcast
--------
RTB(config-router)#network 3.1.1.0 0.0.0.255 area 0
RTB(config-router)#neighbor 3.1.1.1
RTB(config-router)#neighbor 3.1.1.3
```
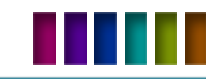

# **OSPF** Point-to-Multipoint Broadcast Mode

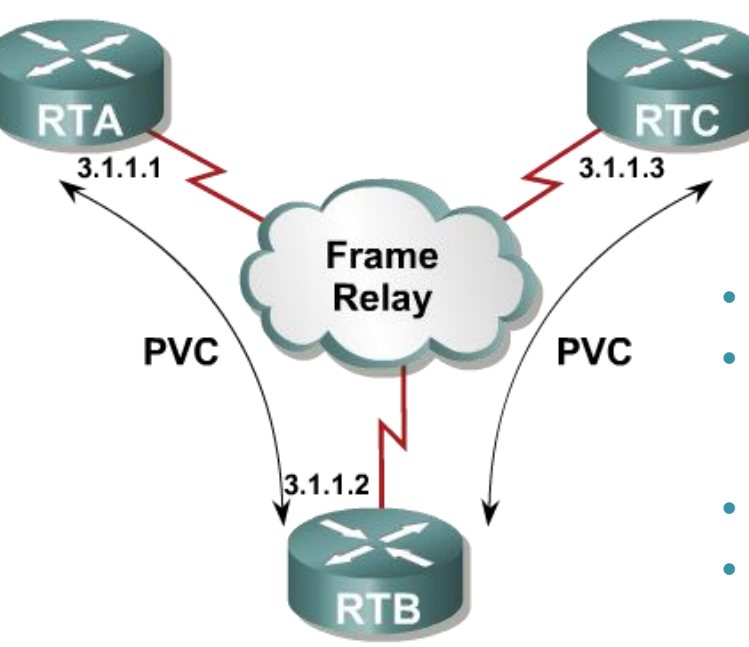

Χρησιμοποιείται ένα subnet.

 Μέσω των multicast OSPF hello packet γίνεται αυτόματη ανακάλυψη των γειτονιών**.**

Δεν έχουμε elections για DR και BDR.

 Μία τυπική χρήση είναι όταν έχουμε **huband-spoke τοπολογία.**

**RTB(config-if)#ip ospf network point-to-multipoint -------- RTB(config-router)#network 3.1.1.0 0.0.0.255 area 0**

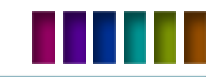

# **Cisco's** Point-to-Multipoint Non Broadcast Mode

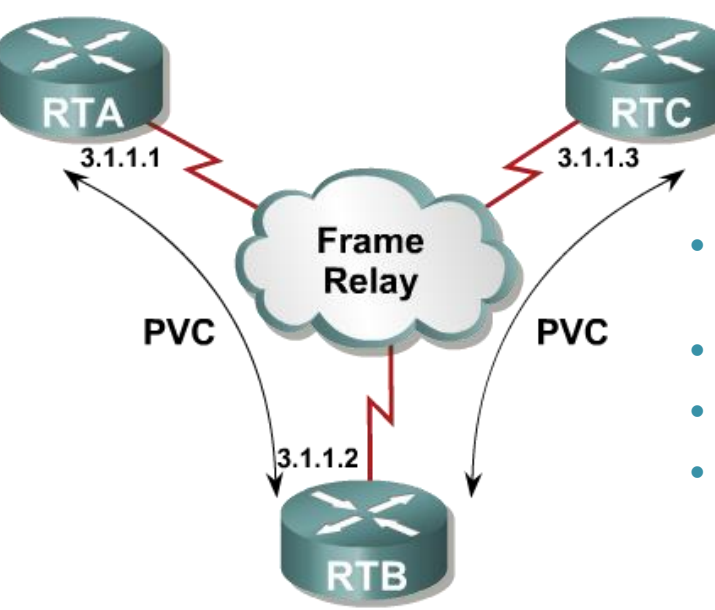

- Αυτή η διάταξη είναι ουσιαστικά επέκταση της RFC- point-to-multipoint.
- Πρέπει και εδώ να οριστούν στατικά οι γειτονίες.
- Δεν έχουμε elections για DR/BDR.
- Είναι δυνατή η παραμετροποίηση του κόστους κάθε link.

**RTB(config-if)#ip ospf network point-to-multipoint nonbroadcast**

**-------- RTB(config-router)#network 3.1.1.0 0.0.0.255 area 0 RTB(config-router)#neighbor 3.1.1.1 cost 10 RTB(config-router)#neighbor 3.1.1.3 cost 20**

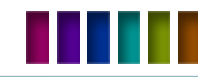

# **Cisco's** Broadcast Mode

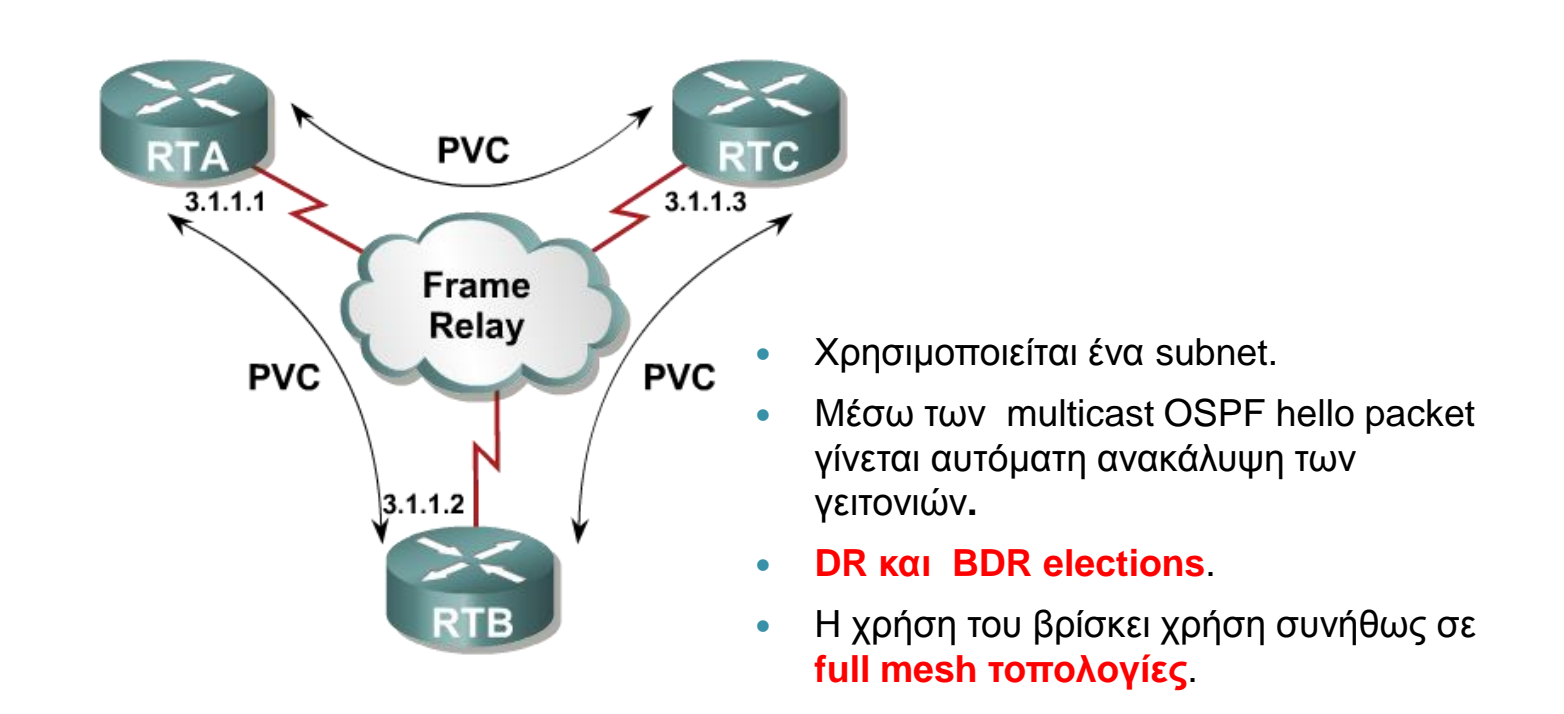

**RTB(config-if)#ip ospf network broadcast -------- RTB(config-router)#network 3.1.1.0 0.0.0.255 area 0**

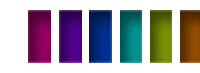

# Cisco's **Point-to-Point mode**

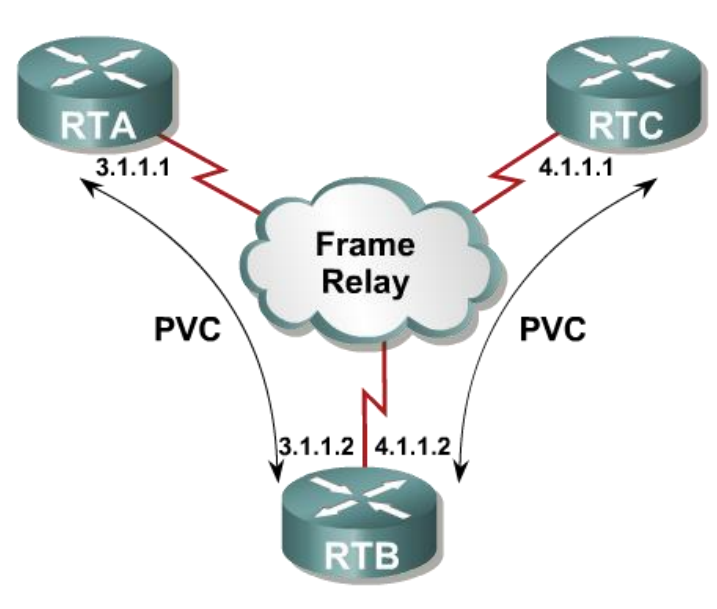

- Χρησιμοποιείται ένα subnet per subinterface pair.
- Δεν έχουμε elections για DR και BDR.

```
RTB(config)#interface serial 0/0.1
RTB(config-subif)#ip address 3.1.1.2 255.255.255.0
RTB(config-subif)#interface serial 0/0.2 
RTB(config-subif)#ip address 4.1.1.2 255.255.255.0
--------
RTB(config-router)#network 3.1.1.0 0.0.0.255 area 0
RTB(config-router)#network 4.1.1.0 0.0.0.255 area 0
```
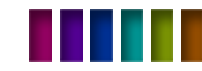

# OSPF **Static neighbor**

# Using the **neighbor** Command

**Router(config-router)# neighbor** *ip-address*

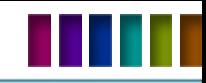

# **OSPF NBMA All in One**

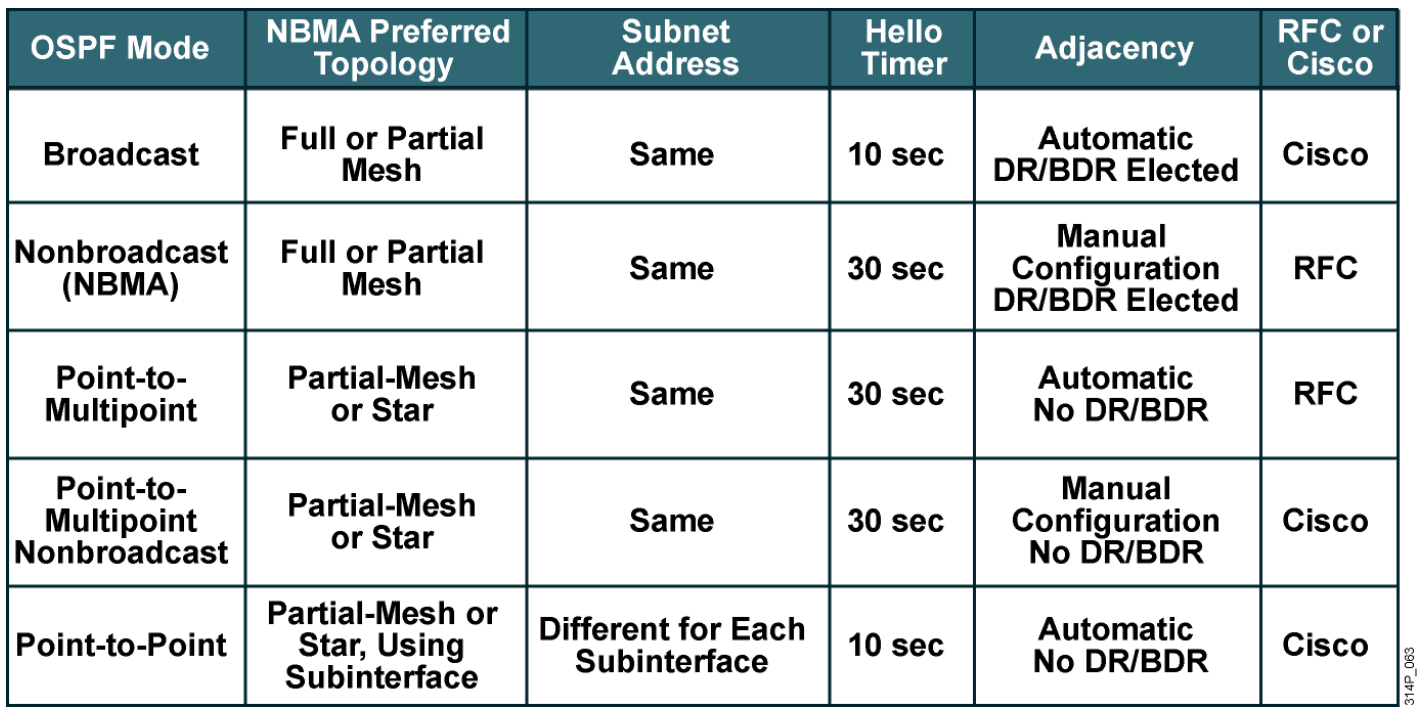

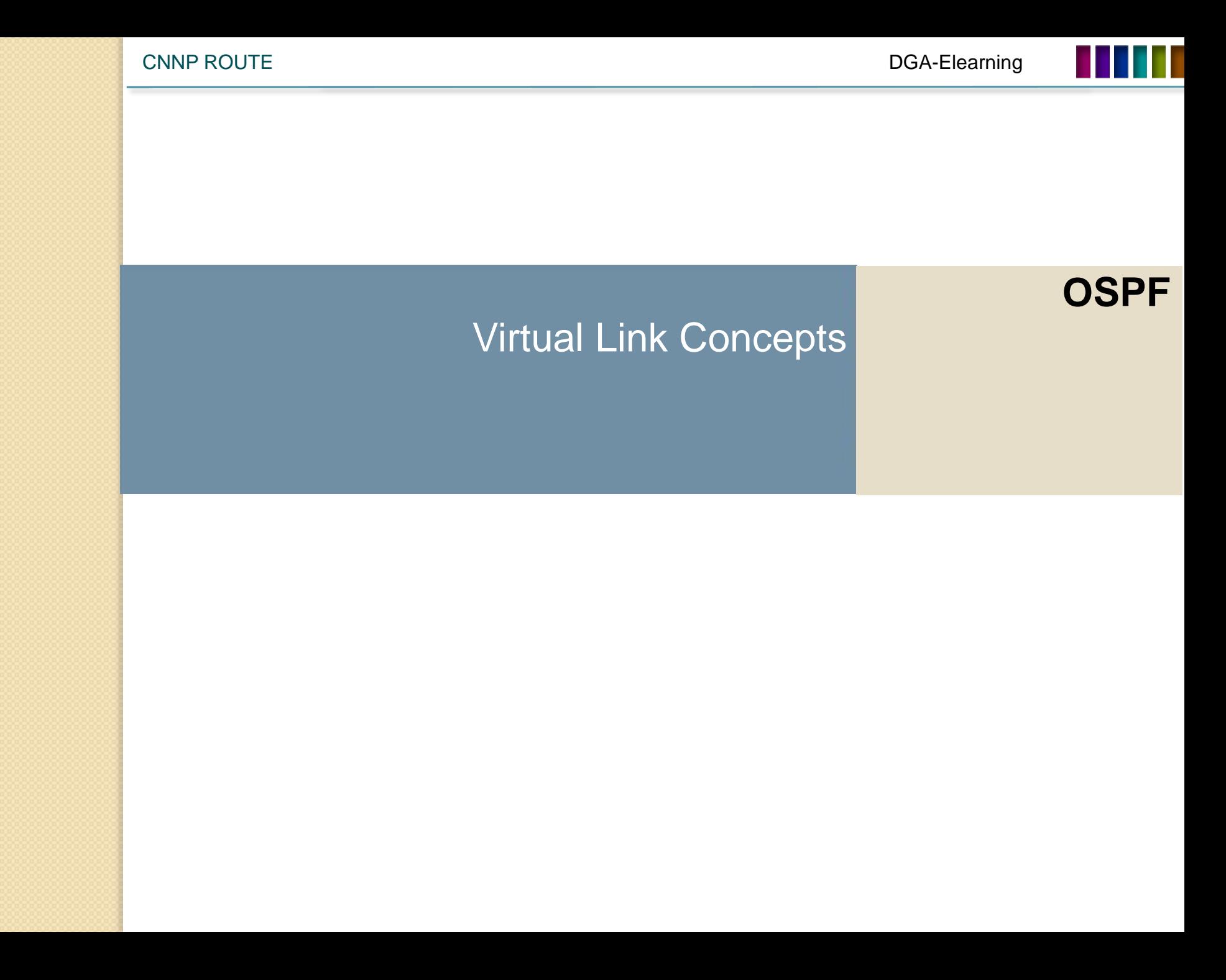

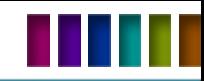

# Virtual Links

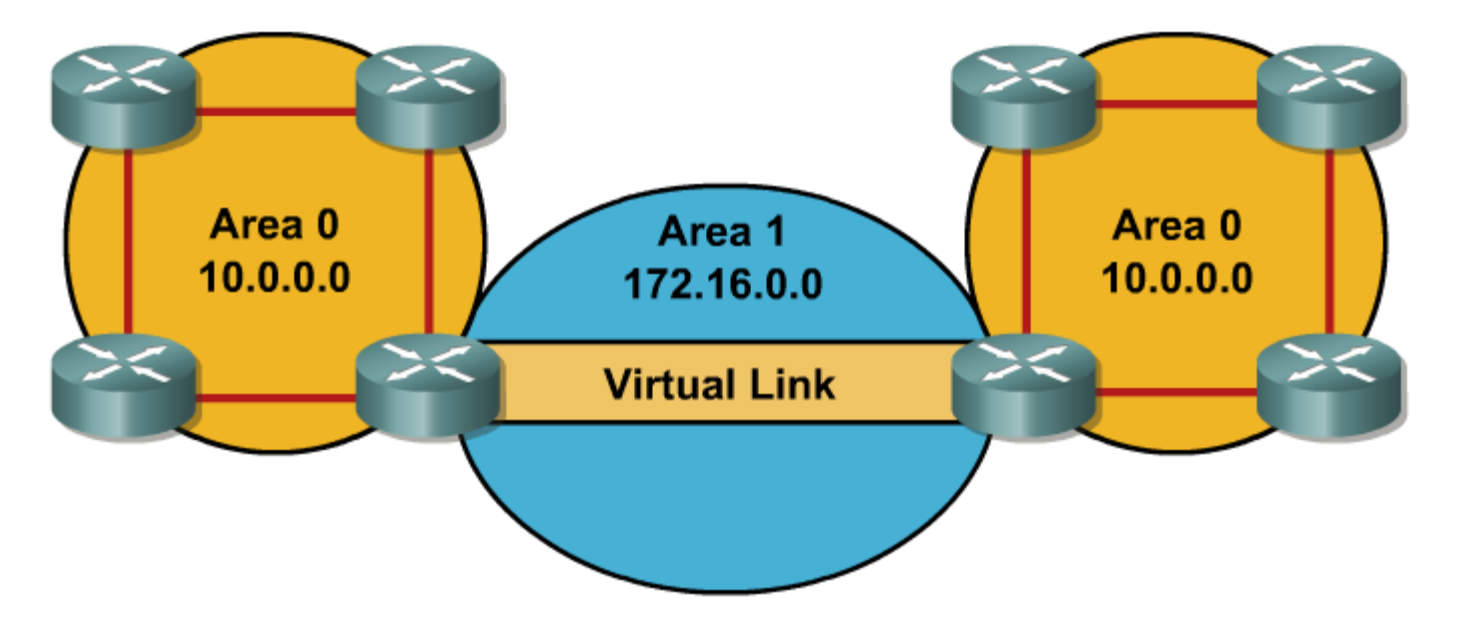

- Virtual links συνήθως χρησιμοποιούνται για backup backbone ή για να συνδέσουμε discontigious areas με το area 0.
- Υπάρχει μια λογική σύνδεση μεταξύ των area 0.
- Virtual links δεν χρησιμοποιούνται για μόνιμες λύσεις.

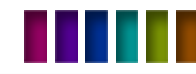

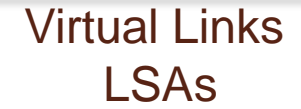

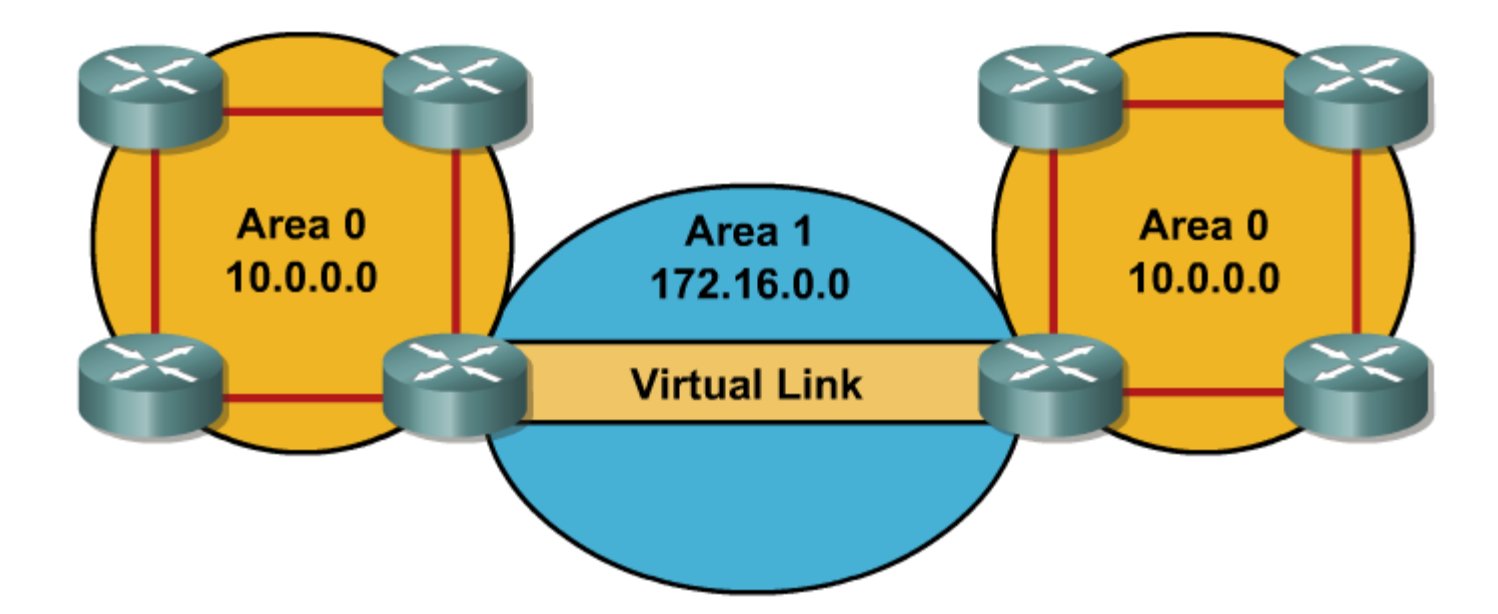

- Κάθε LSA συνήθως γίνεται age out μετά από 30 λεπτά πράγμα που ΔΕΝ συμβαίνει όταν αυτά περνούν πάνω από το virtual link.
- Αυτή η διαφοροποίηση έχει να κάνει με την προστασία του virtual link από περιττή κίνηση.

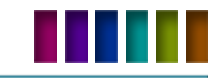

# Virtual Links Configuring

#### **Router(config-router)#**

```
area area-id virtual-link router-id
•[authentication [message-digest | null]] 
•[hello-interval seconds]
•[retransmit-interval seconds]
•[transmit-delay seconds]
•[dead-interval seconds] 
•[[authentication-key key] | [message-digest-key key-id md5 key]]
```
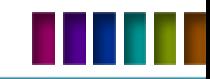

#### Virtual Links Verifying

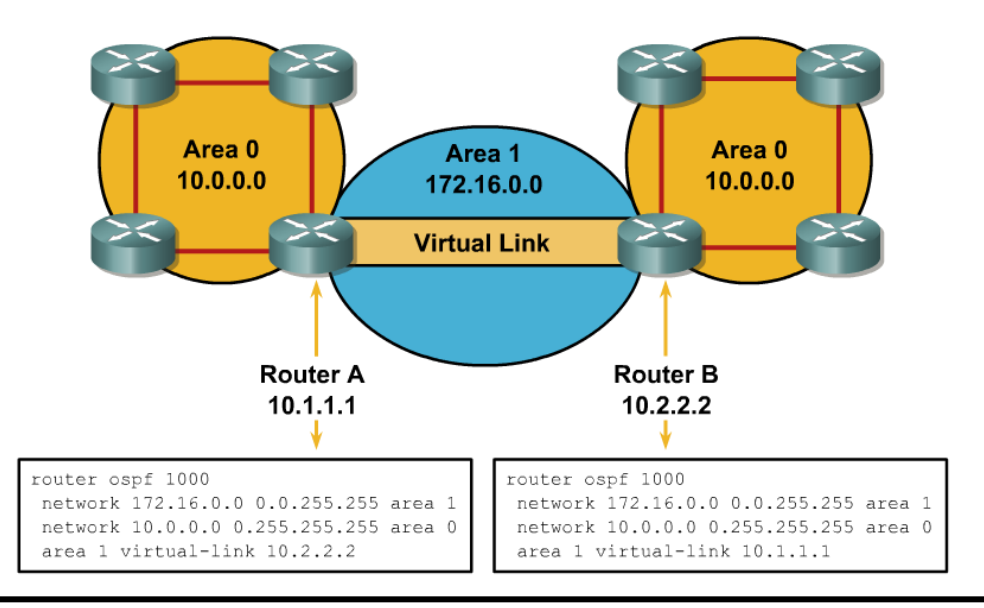

#### **RouterA#sh ip ospf virtual-links**

```
Virtual Link OSPF_VL0 to router 10.2.2.2 is up
  Run as demand circuit
  DoNotAge LSA allowed.
  Transit area 1, via interface Serial0/0/1, Cost of using 781
  Transmit Delay is 1 sec, State POINT_TO_POINT,
  Timer intervals configured, Hello 10, Dead 40, Wait 40, Retransmit 5
    Hello due in 00:00:07
    Adjacency State FULL (Hello suppressed)
    Index 1/2, retransmission queue length 0, number of retransmission 1
    First 0x0(0)/0x0(0) Next 0x0(0)/0x0(0)
    Last retransmission scan length is 1, maximum is 1
    Last retransmission scan time is 0 msec, maximum is 0 msec
```
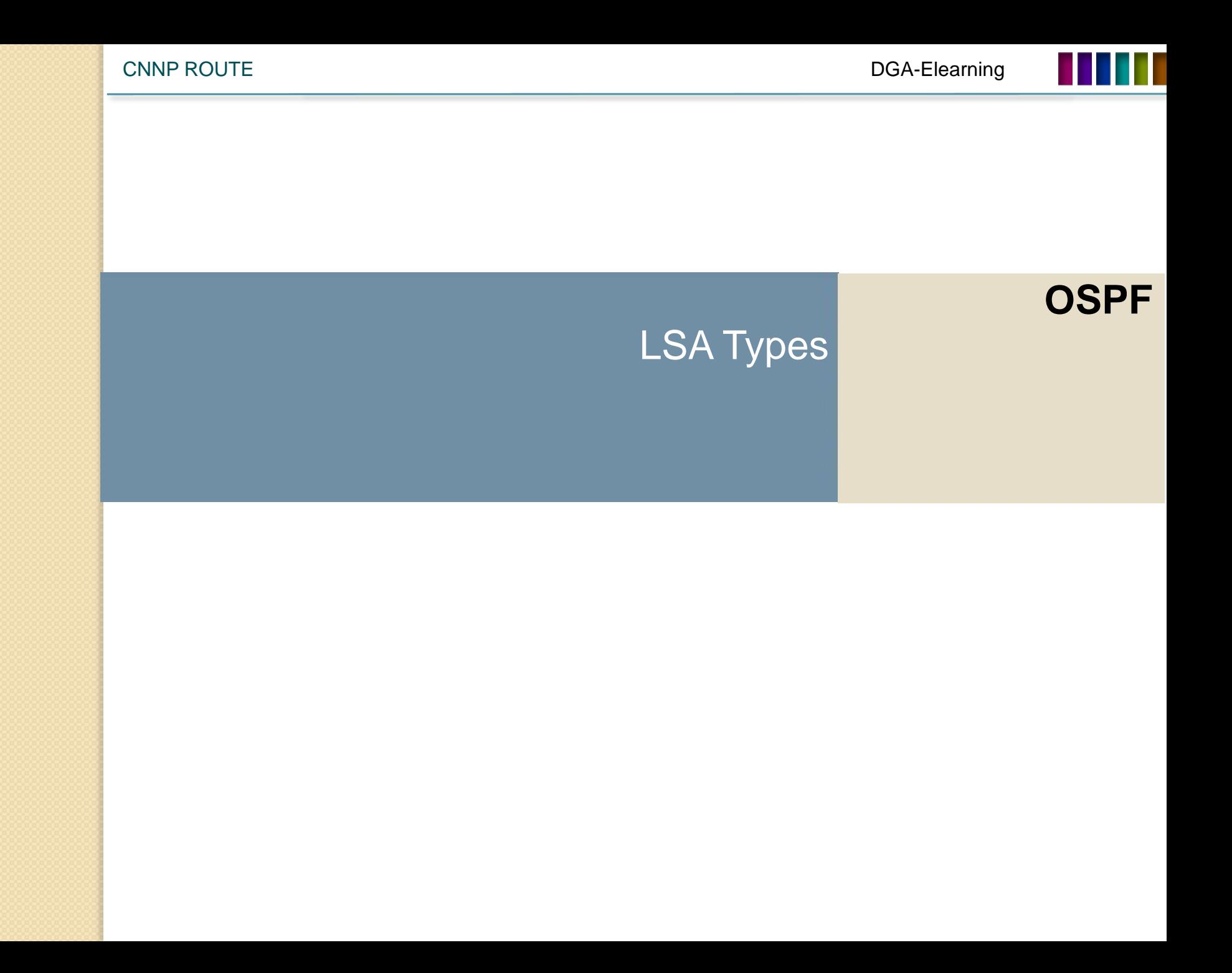

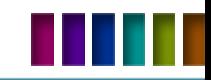

# LSA Types

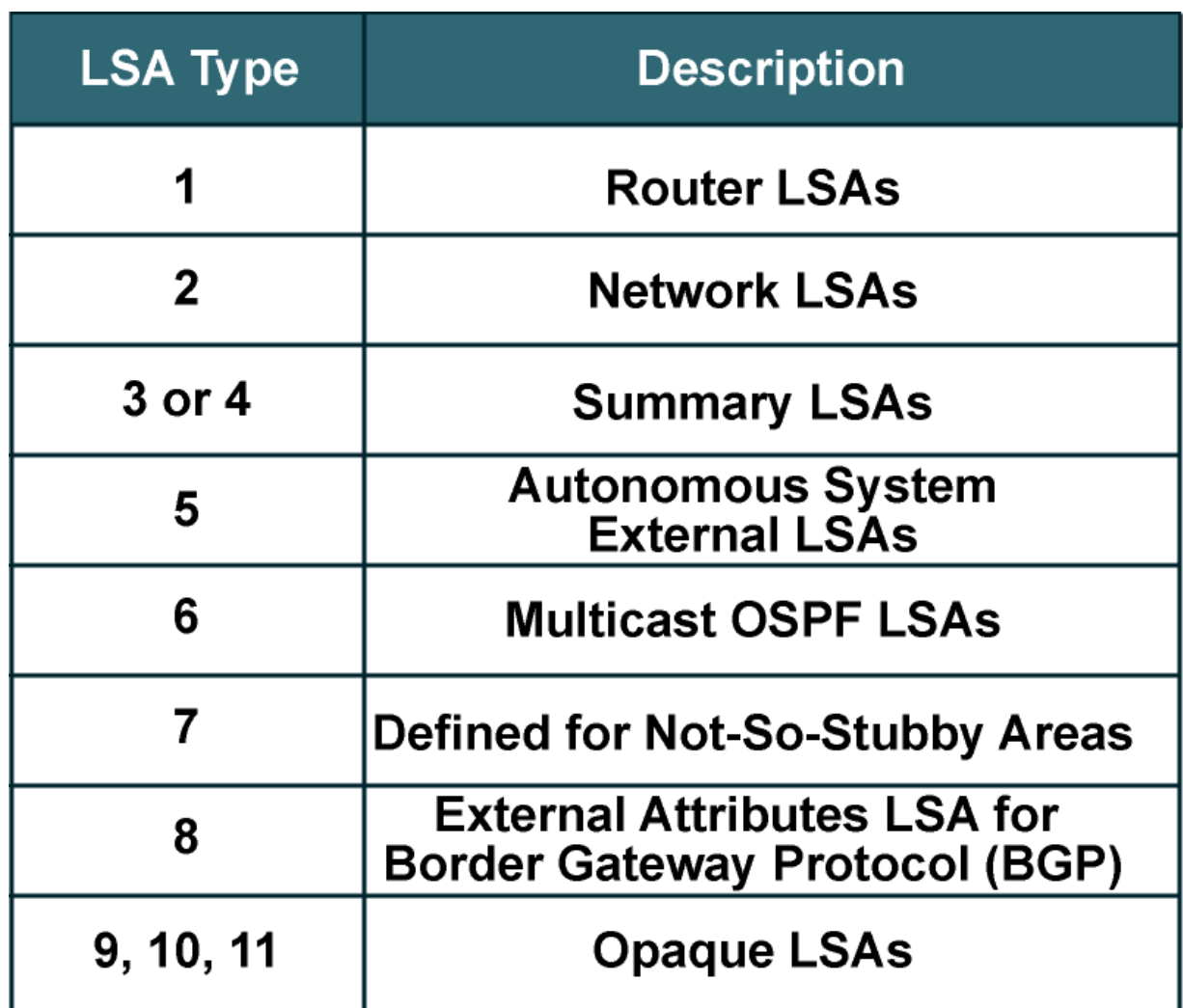

314P\_084

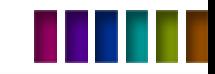

# The Link ID in the OSPF Database

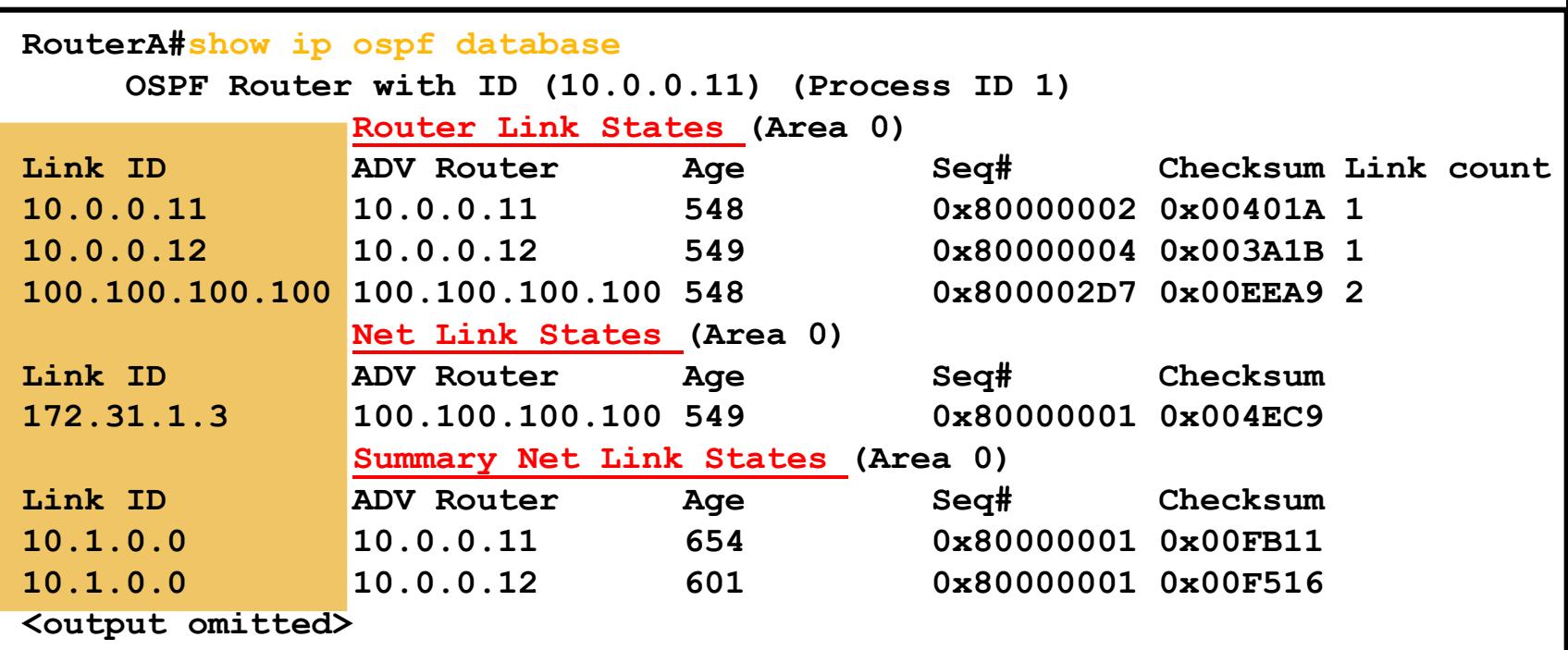

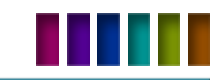

# Type 1 Router LSA

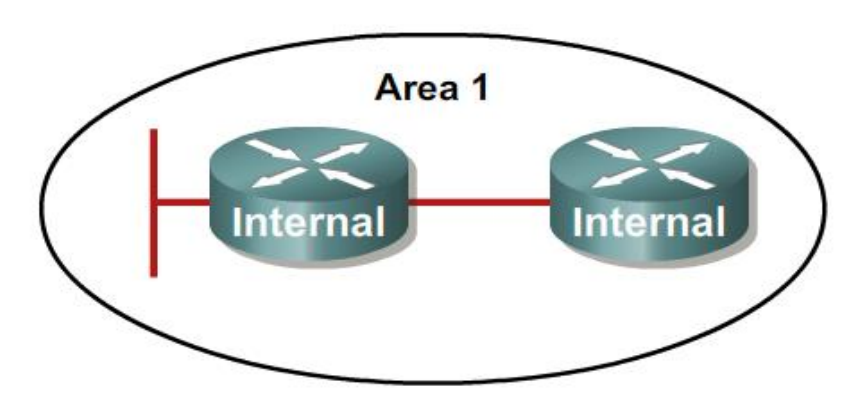

Internal routers within an area flood Type 1 router LSAs.

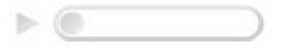

- Ένα Type 1 περιέχει όλα τα directly connected δίκτυα σε έναν router.
- Κάθε router στέλνει εξ'αρχής ένα Type 1 LSA για να ανακοινώσει στους γείτονές του τα δίκτυα που κατέχει.
- Έχουν ισχύ μόνο μέσα στο area-δηλαδή δεν βγαίνει ποτέ έξω από τον Area Border Router (ABR).
- Το link id εξαρτάται από τον τύπο σύνδεσης μεταξύ των μηχανημάτων.

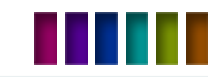

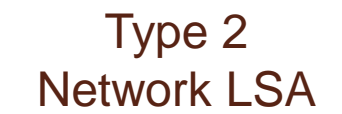

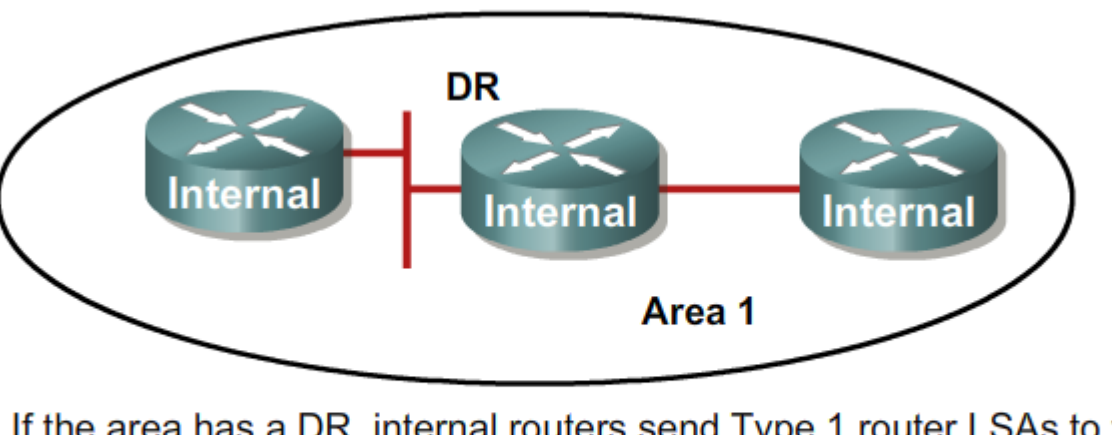

If the area has a DR, internal routers send Type 1 router LSAs to the DR. The DR then sends a Type 2 network LSA to all other internal routers in the area.  $\blacktriangleright$  (0

- Tα στέλνει μόνο ο DR της τοπολογίας .
- Έχουν ισχύ μόνο μέσα στο area.
- Το link id είναι πάντα η ip address από το interface του DR που διαφημίζει το type 2 LSA.

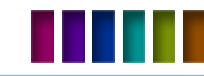

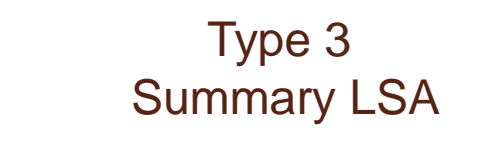

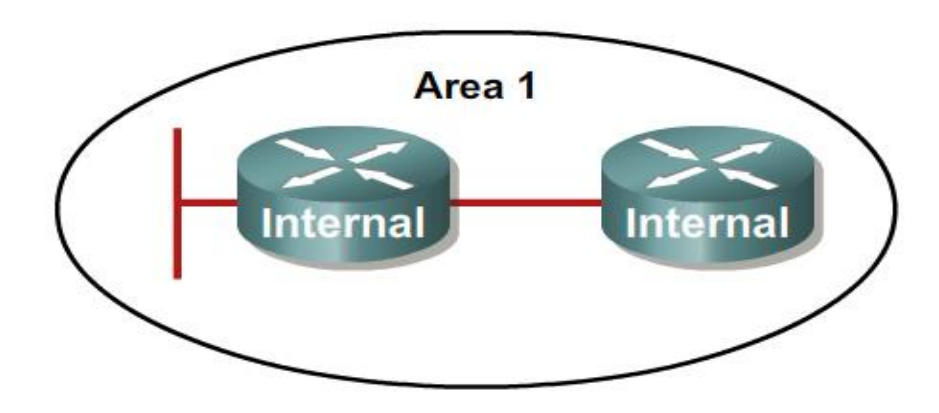

Internal routers within an area flood Type 1 router LSAs.

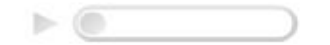

- Το διαφημίζει πάντα ο ABR του area που προέρχεται.
- Περνάει τα όρια ενός area.
- Δεν γίνεται αυτόματο summarization.
- Το link-id είναι πάντα το δίκτυο που διαφημίζει το LSA.

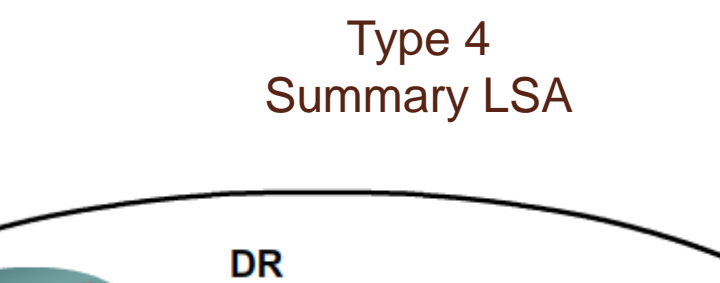

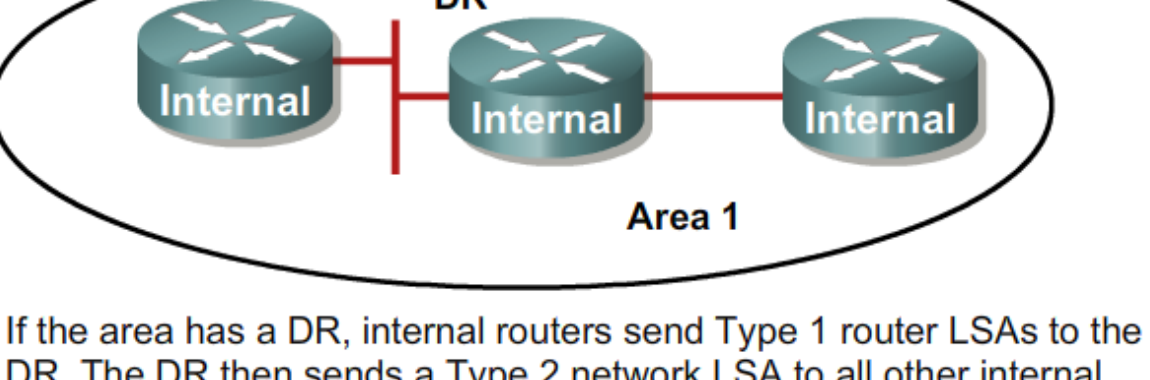

DR. The DR then sends a Type 2 network LSA to all other internal routers in the area.  $\blacktriangleright$  (0

- Χρησιμοποιείται κυρίως για να διαφημίσει τα δίκτυα ενός ASBR.
- Δημιουργείτε από τον ABR του area όπου πρώτο εισέρχεται.
- Link-state ID είναι πάντα ο ASBR.

# Type 5 External LSA

- Χρησιμοποιούνται για να διαφημιστούν δίκτυα που προέρχονται εκτός του AS.
- Δημιουργούνται από τον originating ASBR.
- Το Link-state ID είναι το διαφημιζόμενο εξωτερικό δίκτυο.
- Διαπερνάει όλα τα area ενός AS.

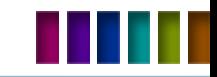

# OSPF Database

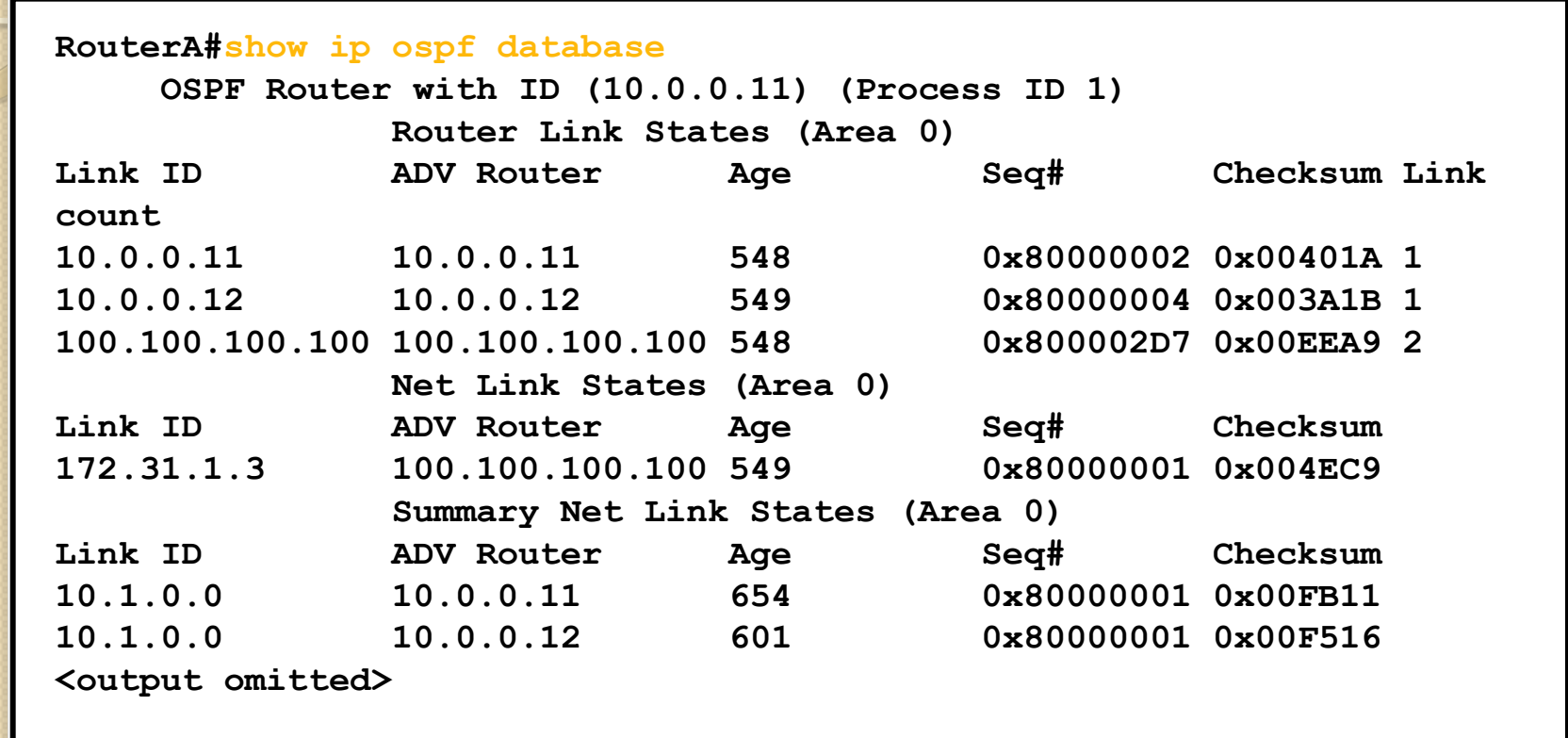

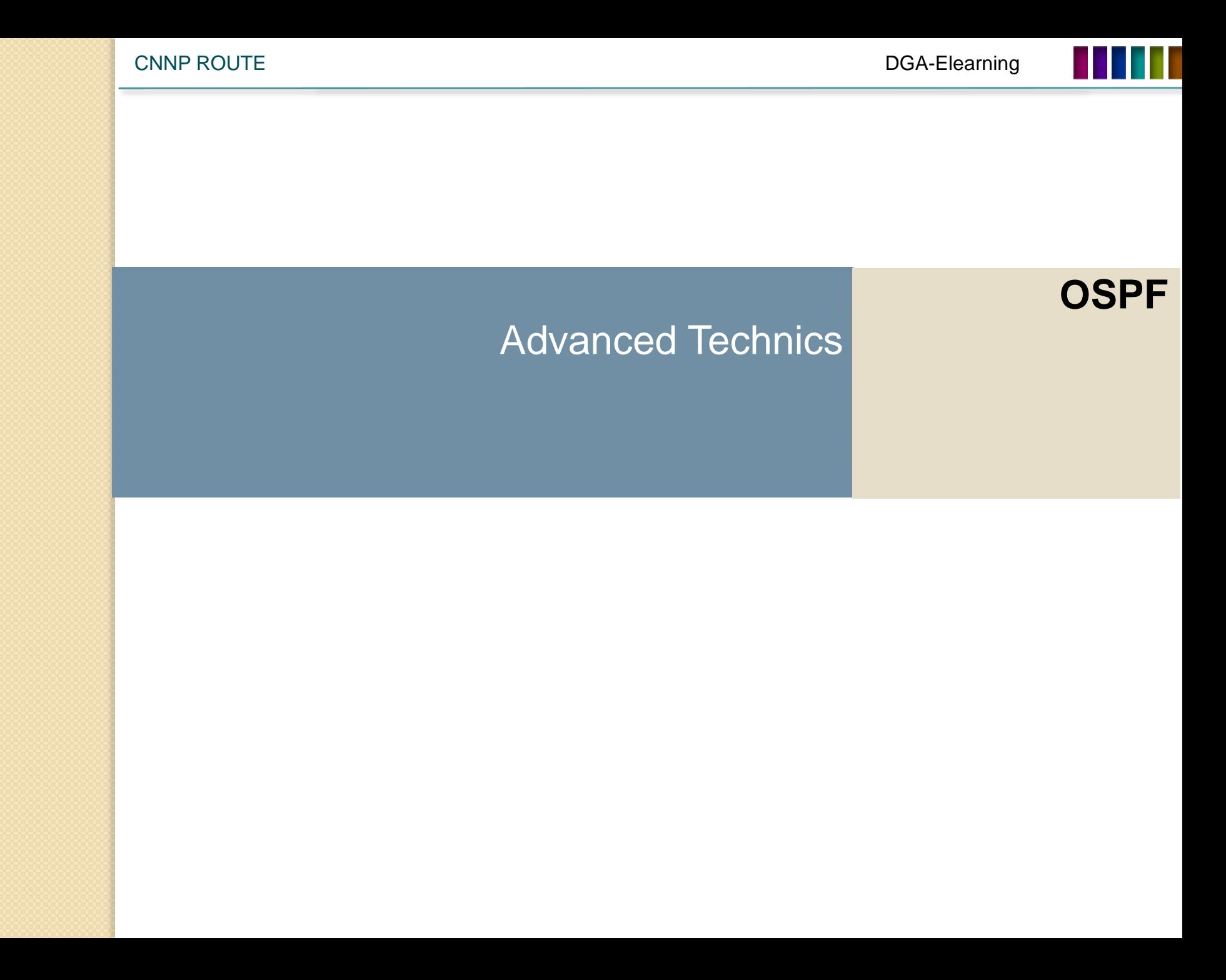

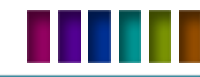

# LSDB Overload Protection

#### **Router(config-router)#**

**max-lsa** *maximum-number* **[***threshold-percentage***]** 

- •**[warning-only]**
- •**[ignore-time** minutes**]**
- •**[ignore-count** *count-number***]**
- •**[reset-time** *minutes***]**

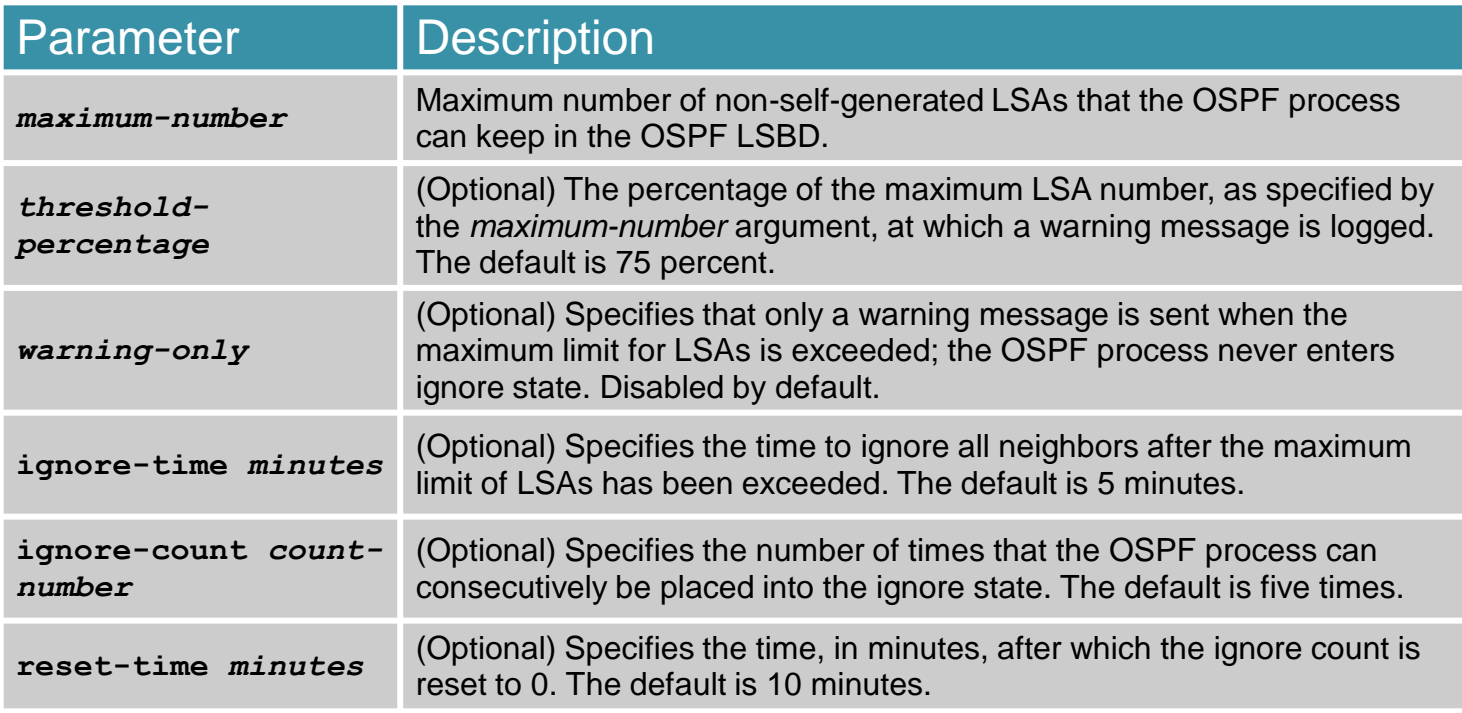

# Changing Cost

- To default metric υπολογίζετε με βάση τον τύπο 100Mbps/actual bandwidth Mbps.
- H περίπτωση να αλλάξουμε το metric έρχεται μέσα από την εντολή auto-cost που πρέπει να μπει σε όλα τα μηχανήματα και το κόστος πλέον γίνεται adjust στην τιμή που ορίζουμε. Το εύρος τιμών είναι από 1 μέχρι 4,294,967 in Mbps).

**RouterA(config-router)#auto-cost reference-bandwidth** *ref-bw*

Η τρίτη επιλογή είναι να αλλάξουμε στο interface το κόστος με την εντολή ip ospf cost.

**RouterA(config-if)# ip ospf cost** *interface-cost*

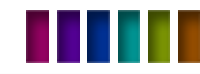

#### NSSA Configuration

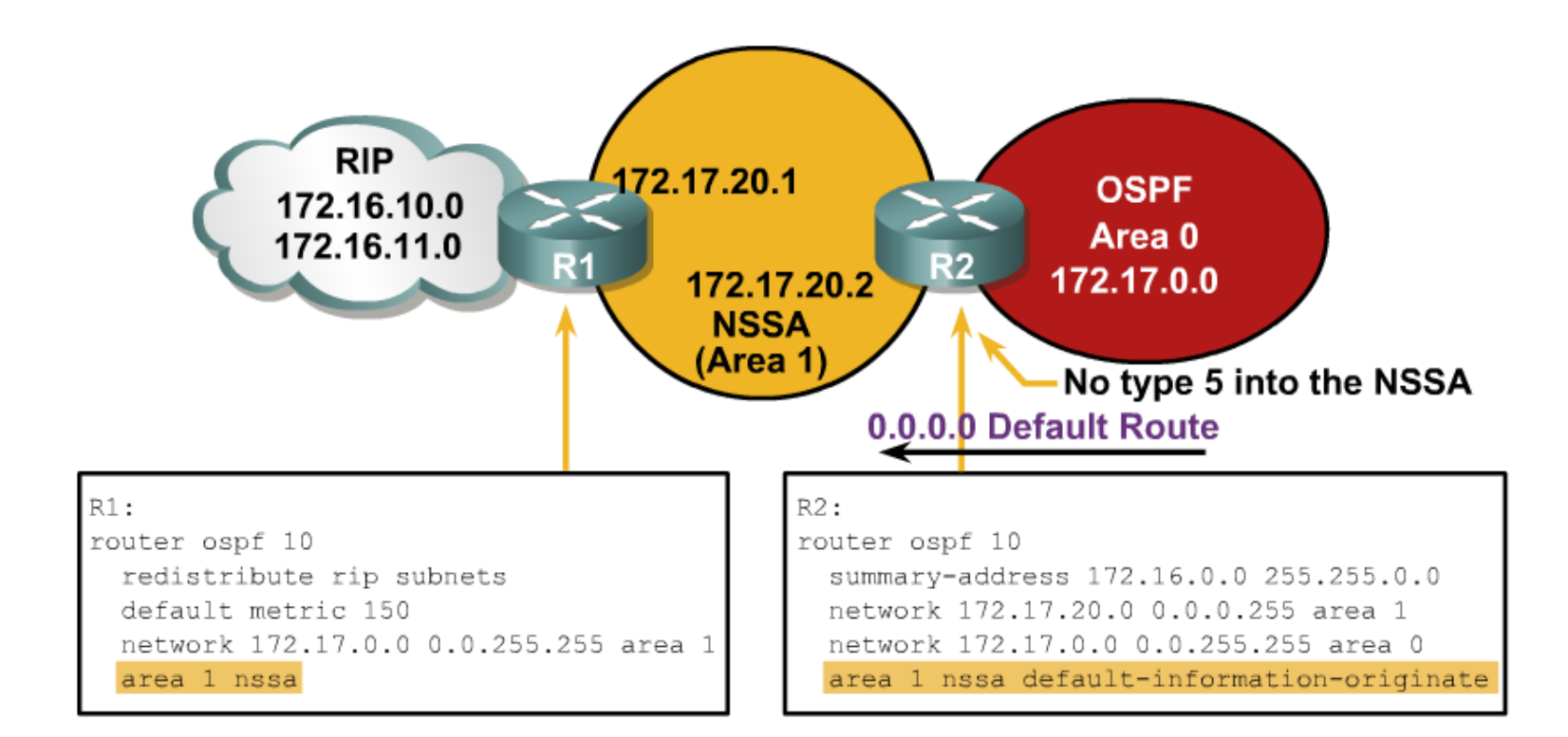

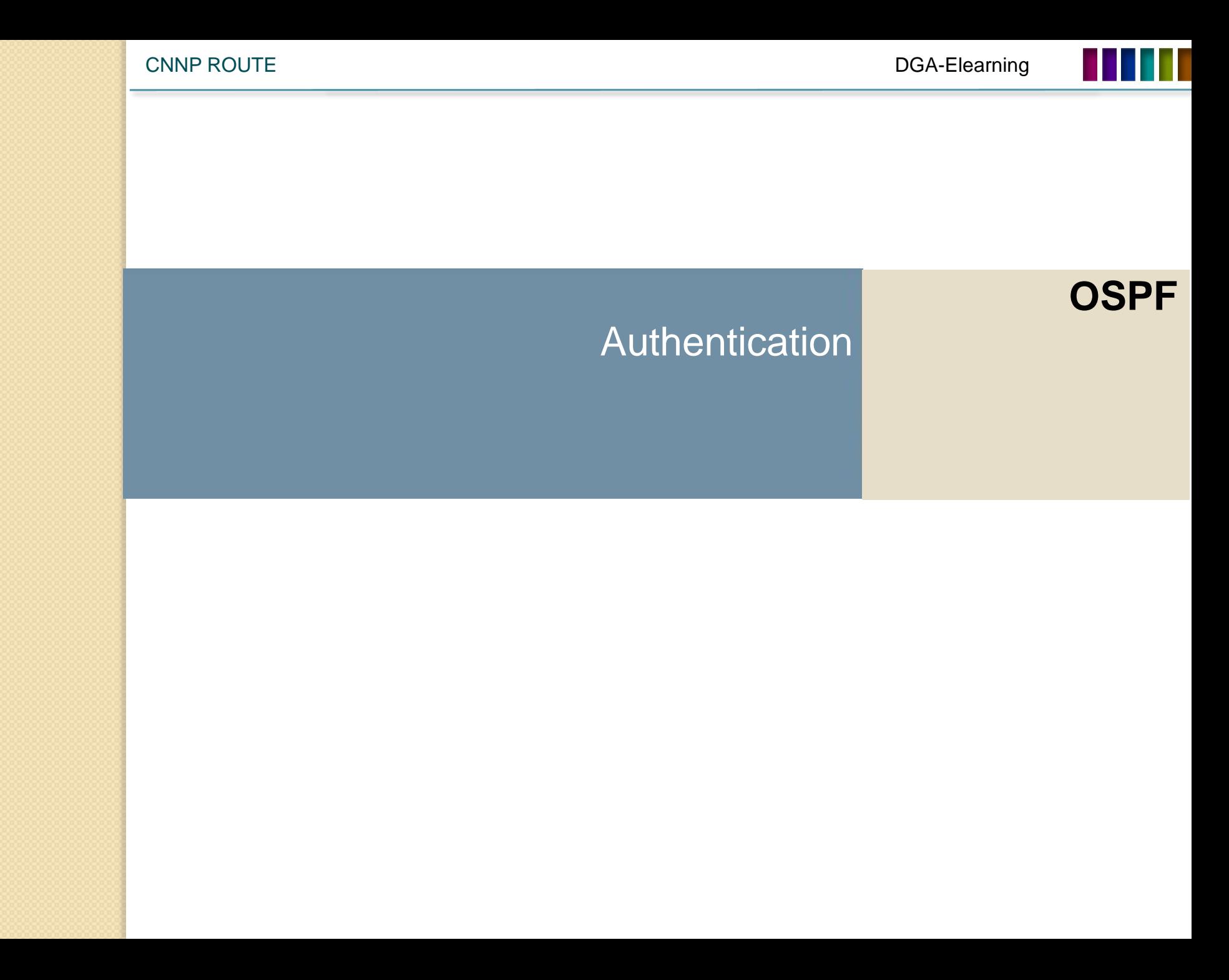

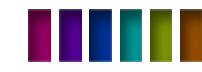

# Authentication Types

• Το OSPF υποστηρίζει 2 τύπους authentication:

•Simple password authentication (plain text)

•MD5 authentication

- Ο router εξετάζει κάθε update πακέτο που του έρχεται από έναν γείτονα.
- Το password ή το key κάνουν την κωδικοποίηση.
- Θα πρέπει όλοι οι routers να έχουν παραμετροποιηθεί για authentication.

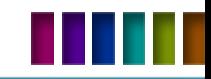

# Simple Password Authentication

**Router(config-if)#**

**ip ospf authentication-key** *password*

• **Ορίζουμε το κοινό password.**

**Router(config-if)#**

**ip ospf authentication [message-digest | null]**

• **Ορίζουμε το authentication στο interface (μέχρι το IOS 12.0).** 

**Router(config-router)#**

**area** *area-id* **authentication [message-digest]**

• **Ορίζουμε το authentication για ολόκληρο το area.**

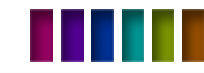

# Simple Password Authentication **Configuration**

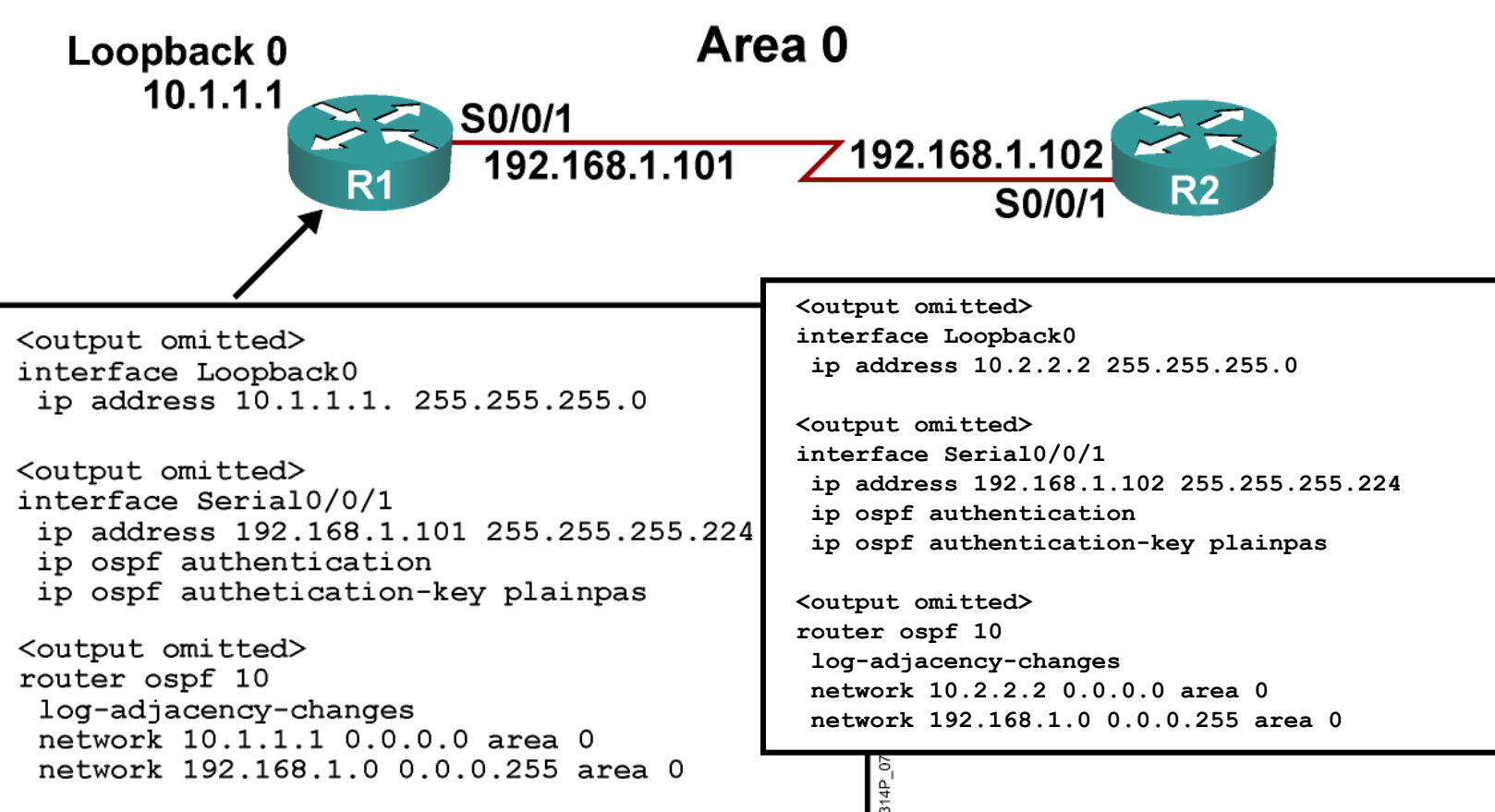

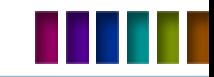

#### Simple Password Authentication **Verification**

**R1#sh ip ospf neighbor Neighbor ID Pri State Dead Time Address Interface 10.2.2.2 0 FULL/ - 00:00:32 192.168.1.102 Serial0/0/1 R1#show ip route <output omitted> Gateway of last resort is not set 10.0.0.0/8 is variably subnetted, 2 subnets, 2 masks O 10.2.2.2/32 [110/782] via 192.168.1.102, 00:01:17, Serial0/0/1 C 10.1.1.0/24 is directly connected, Loopback0 192.168.1.0/27 is subnetted, 1 subnets C 192.168.1.96 is directly connected, Serial0/0/1 R1#ping 10.2.2.2 Type escape sequence to abort. Sending 5, 100-byte ICMP Echos to 10.2.2.2, timeout is 2 seconds: !!!!! Success rate is 100 percent (5/5), round-trip min/avg/max = 28/29/32 ms**

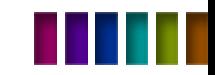

#### Simple Password Authentication **Troubleshooting**

**Router#**

**debug ip ospf adj**

• Μας εμφανίζει όλα τα states ενός adjutancy

**R1#debug ip ospf adj OSPF adjacency events debugging is on R1# <output omitted> \*Feb 17 18:42:01.250: OSPF: 2 Way Communication to 10.2.2.2 on Serial0/0/1, state 2WAY \*Feb 17 18:42:01.250: OSPF: Send DBD to 10.2.2.2 on Serial0/0/1 seq 0x9B6 opt 0x52 flag 0x7 len 32 \*Feb 17 18:42:01.262: OSPF: Rcv DBD from 10.2.2.2 on Serial0/0/1 seq 0x23ED opt0x52 flag 0x7 len 32 mtu 1500 state EXSTART \*Feb 17 18:42:01.262: OSPF: NBR Negotiation Done. We are the SLAVE \*Feb 17 18:42:01.262: OSPF: Send DBD to 10.2.2.2 on Serial0/0/1 seq 0x23ED opt 0x52 flag 0x2 len 72 <output omitted>**

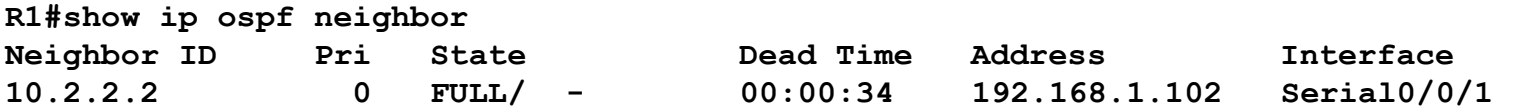

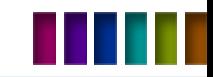

# Simple Password Authentication **Debugging**

#### **Authentiction στον R1 καθόλου στον R2**

R1# \*Feb 17 18:51:31.242: OSPF: Rcv pkt from 192.168.1.102, Serial0/0/1 : Mismatch Authentication type. Input packet specified type 0, we use type 1

R2# \*Feb 17 18:50:43.046: OSPF: Rcv pkt from 192.168.1.101, Serial0/0/1 : Mismatch Authentication type. Input packet specified type 1, we use type 0

#### **Διαφορετικά passwords στους δύο routers!**

```
R1#
*Feb 17 18:54:01.238: OSPF: Rcv pkt from 192.168.1.102, Serial0/0/1 : 
Mismatch Authentication Key - Clear Text
```

```
R2#
*Feb 17 18:53:13.050: OSPF: Rcv pkt from 192.168.1.101, Serial0/0/1 : 
Mismatch Authentication Key - Clear Text
```
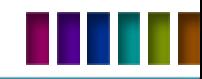

# MD5 Authentication

**Router(config-if)#**

**ip ospf message-digest-key** *key-id* **md5** *key*

• **Ορισμός του key ID αλλά και του key.**

**Router(config-if)#**

**ip ospf authentication [message-digest | null]**

• **Ορίζουμε το authentication στο interface (μέχρι το IOS 12.0).** 

**Router(config-router)#**

**area** *area-id* **authentication [message-digest]**

• **Ορίζουμε το authentication για ολόκληρο το area.**

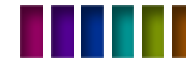

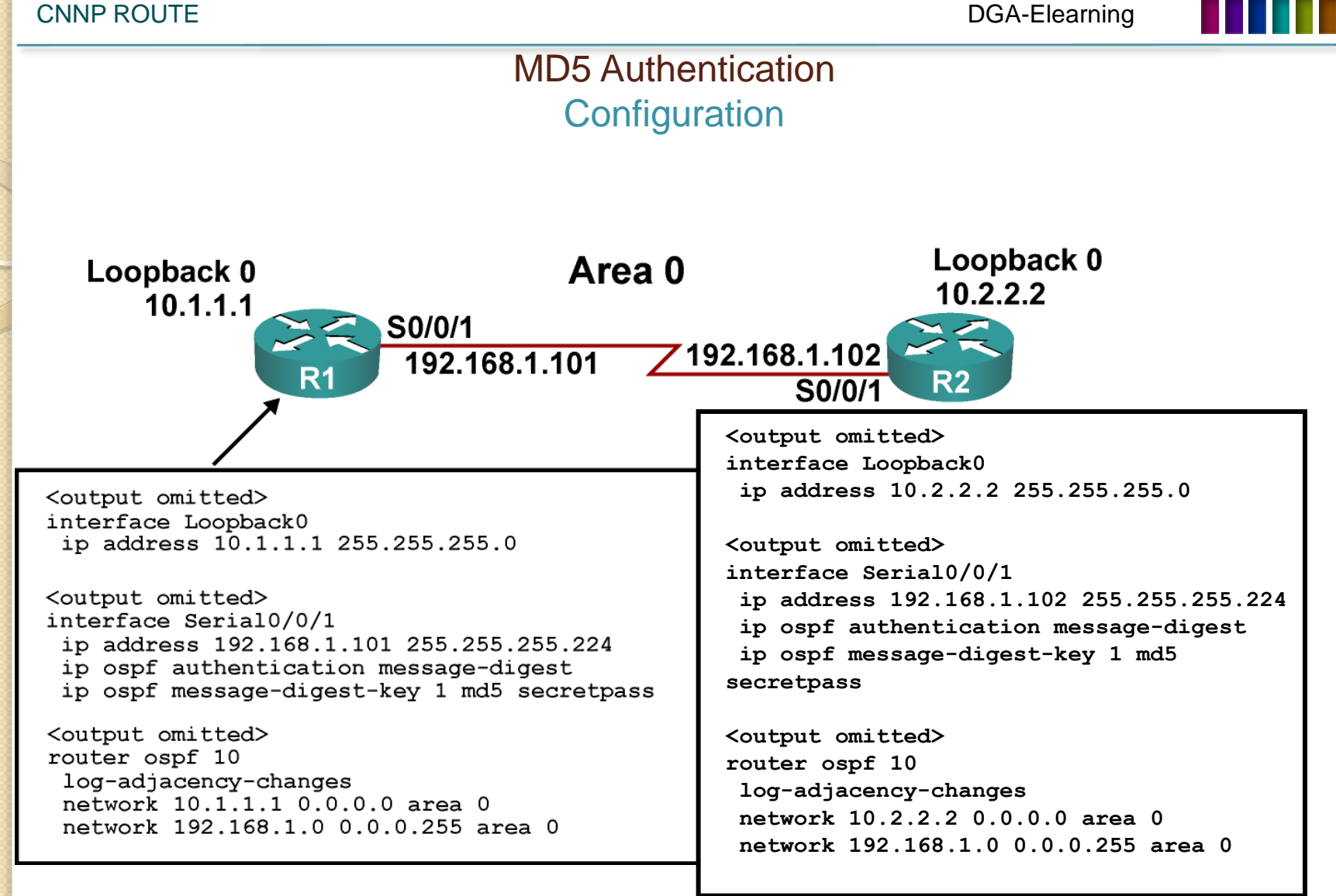

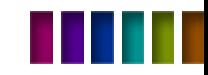

#### MD5 Authentication **Verification**

#### **R1#show ip ospf neighbor**

Neighbor ID Pri State Dead Time Address Interface 10.2.2.2 0 FULL/ - 00:00:31 192.168.1.102 Serial0/0/1

#### **R1#show ip route**

<output omitted> Gateway of last resort is not set 10.0.0.0/8 is variably subnetted, 2 subnets, 2 masks O 10.2.2.2/32 [110/782] via 192.168.1.102, 00:00:37, Serial0/0/1 C 10.1.1.0/24 is directly connected, Loopback0 192.168.1.0/27 is subnetted, 1 subnets C 192.168.1.96 is directly connected, Serial0/0/1 R1#ping 10.2.2.2 Type escape sequence to abort. Sending 5, 100-byte ICMP Echos to 10.2.2.2, timeout is 2 seconds: !!!!!

Success rate is 100 percent  $(5/5)$ , round-trip min/avg/max = 28/28/32 ms

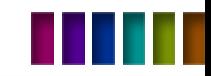

# MD5 Authentication **Troubleshooting**

#### **R1#debug ip ospf adj**

OSPF adjacency events debugging is on <output omitted> \*Feb 17 17:14:06.530: OSPF: Send with youngest Key 1 \*Feb 17 17:14:06.546: OSPF: 2 Way Communication to 10.2.2.2 on Serial0/0/1, state 2WAY \*Feb 17 17:14:06.546: OSPF: Send DBD to 10.2.2.2 on Serial0/0/1 seq 0xB37 opt 0x52 flag 0x7 len 32 \*Feb 17 17:14:06.546: OSPF: Send with youngest Key 1 \*Feb 17 17:14:06.562: OSPF: Rcv DBD from 10.2.2.2 on Serial0/0/1 seq 0x32F opt 0x52 flag 0x7 len 32 mtu 1500 state EXSTART \*Feb 17 17:14:06.562: OSPF: NBR Negotiation Done. We are the SLAVE \*Feb 17 17:14:06.562: OSPF: Send DBD to 10.2.2.2 on Serial0/0/1 seq 0x32F opt 0x52 flag 0x2 len 72 \*Feb 17 17:14:06.562: OSPF: Send with youngest Key 1 <output omitted>

#### **R1#show ip ospf neighbor**

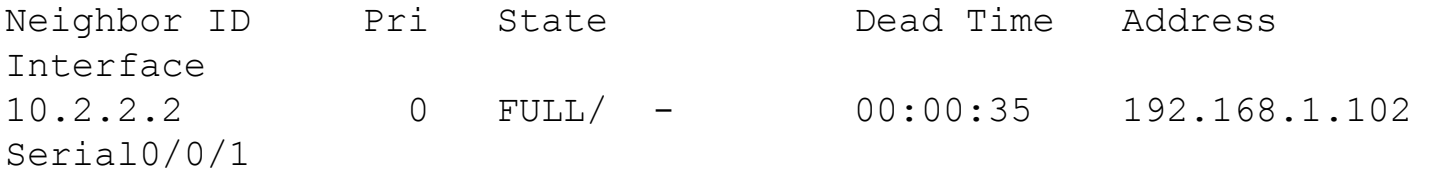

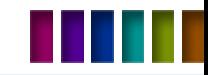

# MD5 Authentication **Debugging**

#### **Παράδειγμα με διαφορετικό key!**

R1#

\*Feb 17 17:56:16.530: OSPF: Send with youngest Key 1 \*Feb 17 17:56:26.502: OSPF: Rcv pkt from 192.168.1.102, Serial0/0/1 : Mismatch Authentication Key - No message digest key 2 on interface \*Feb 17 17:56:26.530: OSPF: Send with youngest Key 1

R2#

\*Feb 17 17:55:28.226: OSPF: Send with youngest Key 2 \*Feb 17 17:55:28.286: OSPF: Rcv pkt from 192.168.1.101, Serial0/0/1 : Mismatch Authentication Key - No message digest key 1 on interface \*Feb 17 17:55:38.226: OSPF: Send with youngest Key 2

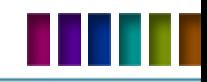

# **Summary**

- Το OSPF είναι ένα link-state routing protocol, που έχει γρήγορο convergence και τη δυνατότητα να διαχειριστεί πολύ μεγάλα δίκτυα .
- Υπάρχουν 5 τύποι OSPF packet : hello, DBD, LSU, LSR, and LSAck.
- Η αρχικοποίηση του OSPF γίνεται σε δύο βήματα:
	- Μπαίνουμε σε OSPF configuration with με την **router ospf** εντολή.
	- Με την εντολή **network** περιγράφουμε ποια interfaces θα τρέξουν OSPF σ' ένα area.
- Το OSPF ορίζει 3 διαφορετικούς τύπους δικτύων: point-to-point, broadcast, and NBMA.
- Τα LSAs είναι η δομική μονάδα του OSPF και είναι αυτά που γεμίζουν την LSDB.
- Το Route summarization μειώνει τα OSPF LSA και το μέγεθος των routing table size, συνεπώς θέλουμε λιγότερη CPU στους routers.
- Τα Stub area techniques βελτιώνουν την απόδοση του OSPF λόγω της σημαντικής μείωσης των LSA .
- Το OSPF υποστηρίζει 2 τύπους authentication:
	- Simple password
	- MD5 authentication

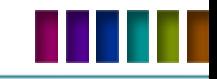

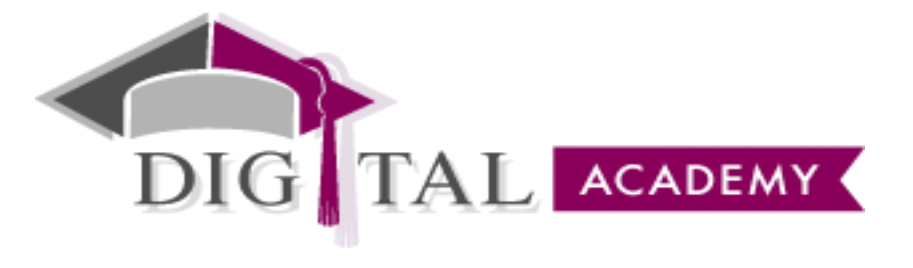